## Fire Wall

<sup>1</sup>

 $\rm LAN$ 

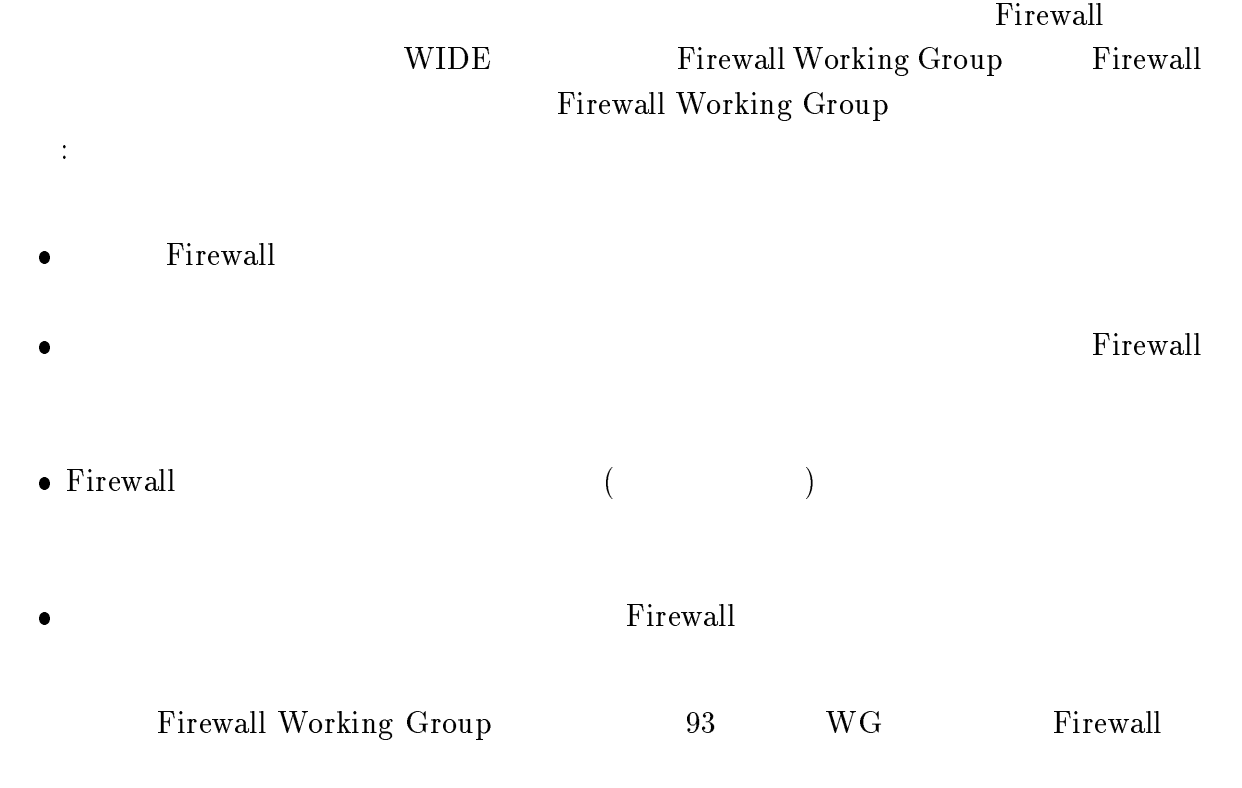

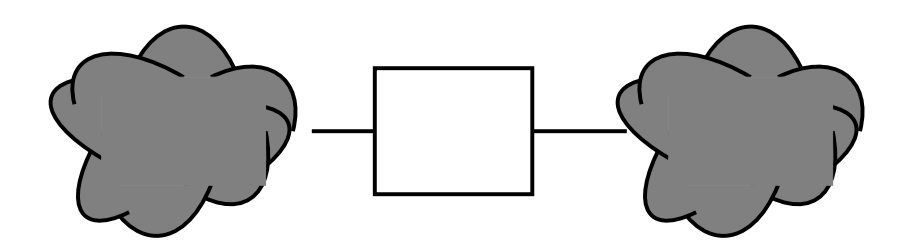

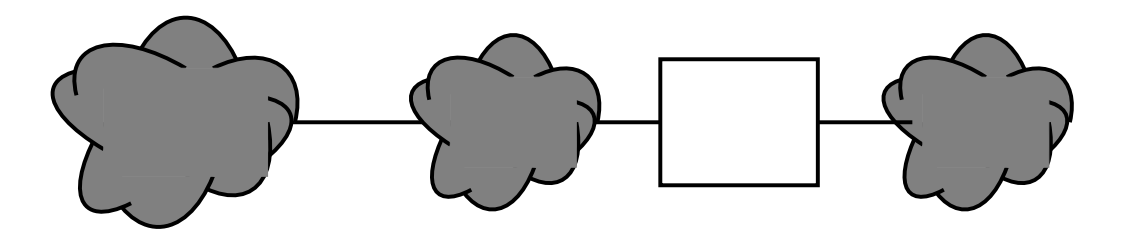

1.1: Firewall

## $1.1$  Firewall

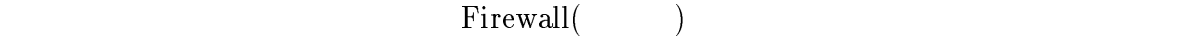

Firewall よります。インターネット用途の内部ネットワークとインターネット用途の内部ネットワークとインターネット

 $($  1.1)  $($  $\overline{1}$ 

<sup>1</sup> この場合 Firewall ホストはコンタフェースを持つ.しかし, ポストは一つのインタフェースを持つ.しかし, パケットフィルタリングや線路制御のインタリングや経路制御のインタリングや

#### Firewall めんない こうしょうかい しゅうしゅう しゅうしゅう しゅうしゅう しゅうしゅう しゅうしゅう しゅうしゅうしゅう

- $Firewall$ きる:
	- $\bullet$  $(IP \t P)$  IP  $IP$
	- $IP$
- $\bullet$ 
	- $IP$  $IP$  ( )
		- Firewall

## 1.2

- **Firewall**  $\ddot{\phi}$
- $\bullet$
- $\bullet$
- $\bullet$  $\rm SMTP$
- $\bullet$  Firewall Firewall  $\Gamma$

## Firewall

#### 1.3Firewall

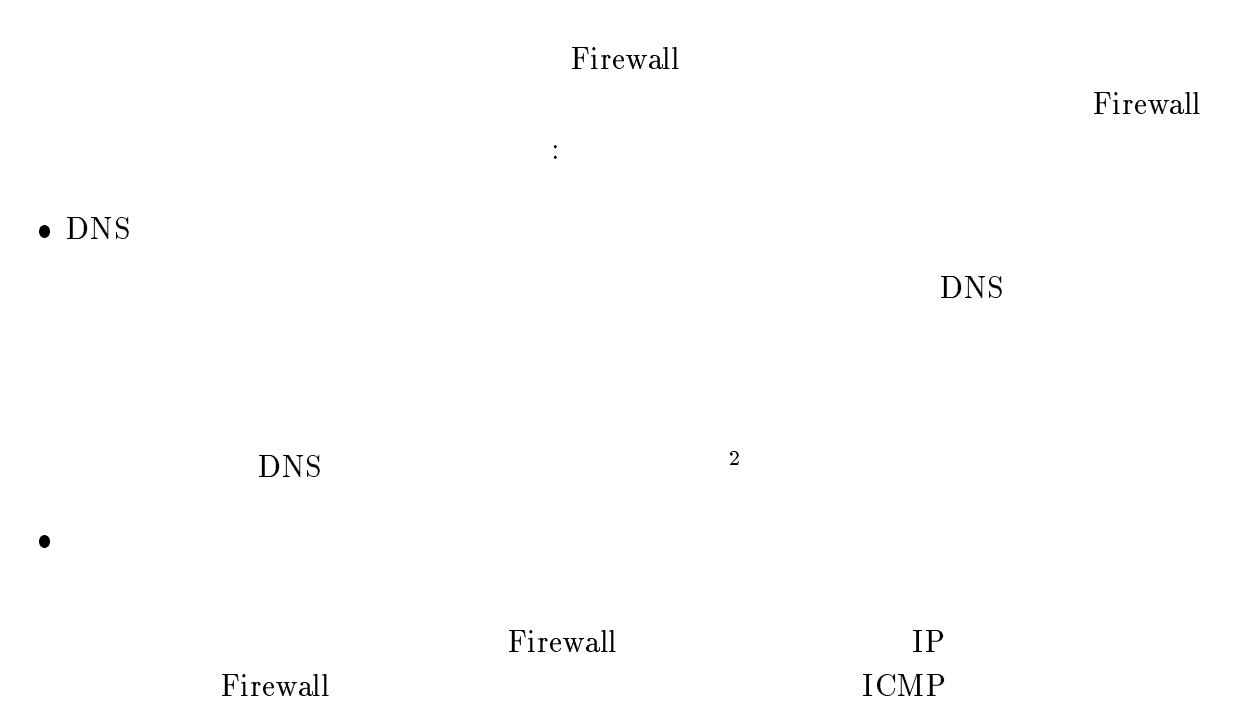

 $\rm ICMP$ 

**Firewall** 

## Firewall  $\blacksquare$

## 1.4

 $\bullet$ 

Firewall

 $\bullet$ 

Firewall しゃくしゃ しゃくしゃ しゃくしゃ しゃくしゃ しゃくしゃ しゃくしゃ しゃくしゃ

 $\overline{\text{2JP}}$  DNS

السورية السورية السورية المسابق المسابق المسابق المسابق المسابق المسابق المسابق المسابق المسابق المسابق المساب

Firewall  $\blacksquare$ 

 $Fix\,1$ 

 $\rm{Firewall}$ 

Firewall 2

**Firewall** 

 $\bullet$  Firewall

Firewall IP

Firewall **Firewall Firewall** 

**Firewall** 

Firewall

 $64Kbps$ 

 $Pirewall$ 

 $\bullet$  Firewall

 $\bullet$ 

 $IP$  $Firewall$  $\overline{\phantom{a}}$ 

Firewall  $\Gamma$ 

## <sup>2</sup>

## Firewall

Firewall **Firewall Firewall**  $($ 

### 2.1

 $\bullet$ 

 $\overline{\phantom{a}}$  $\,$ ,  $\,$  $\overline{\phantom{a}}$  $\mu$ 

- $\sqrt{ }$  $\bullet$ (remote logon)
	- ۰  $\mathbf{P}(\text{File})$
	- ۰  $\sqrt{2\pi}$  ( $\sqrt{2}$ )
	- Usenet ニュースを見る/書く (ニュース)
- (Gopher, WAIS, archie, WWW などの) 情報提供サーバへアクセスする (サーバア  $\rightarrow$
- $\bullet$  IP  $(IP \t)$
- $\alpha$  , we are not the contract of  $\alpha$ ,  $\sum_{i=1}^{n}$  Firewall  $\sum_{i=1}^{n}$

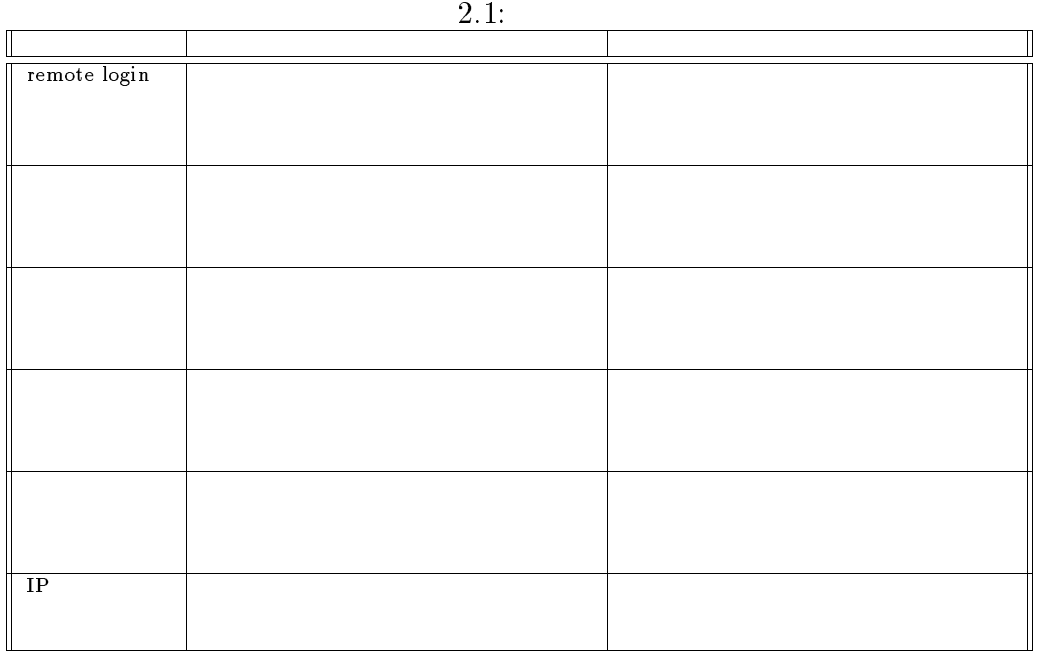

- $\bullet$
- 
- ۰
- ۰

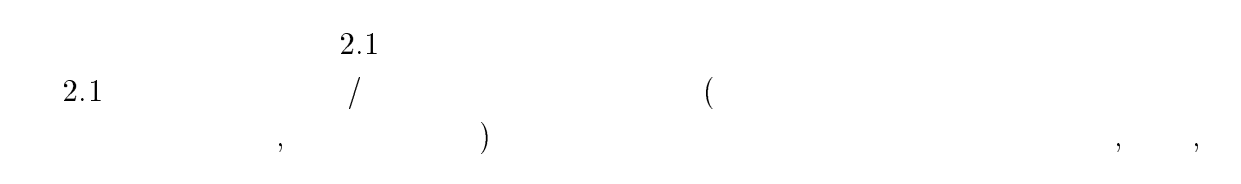

 $\lambda$ 

 $\,$ 

,  $\overline{\phantom{a}}$  $\lambda$ 

 $2.2$ 

remote login,

#### remote login,

remote login 2.3

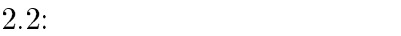

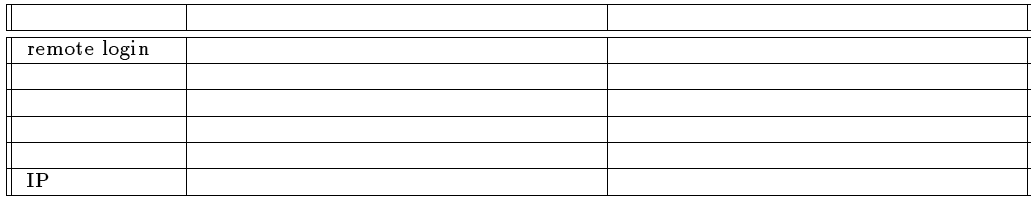

 $2.3:$ 

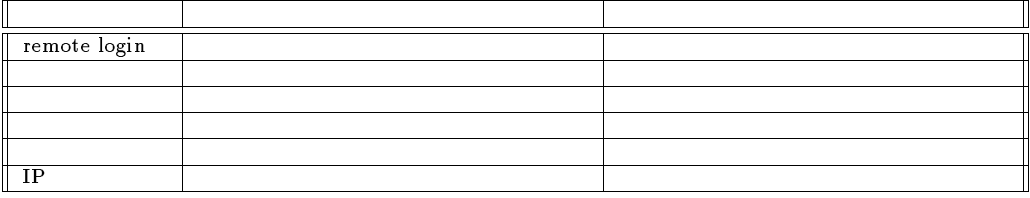

remote login, the remote login,

 $\overline{\mathcal{O}}$ remote Login  $2.4$ 

 $,$  $\mathcal{A}$ 

 $IP$  $2.5$ 

#### 2.2Firewall

 $\begin{minipage}[c]{0.9\linewidth} \vspace{-0.2cm} \begin{minipage}[c]{0.9\linewidth} \vspace{-0.2cm} \textbf{Firewall} \end{minipage} \begin{minipage}[c]{0.9\linewidth} \vspace{-0.2cm} \begin{minipage}[c]{0.9\linewidth} \vspace{-0.2cm} \textbf{First} \end{minipage} \begin{minipage}[c]{0.9\linewidth} \vspace{-0.2cm} \textbf{First} \end{minipage} \begin{minipage}[c]{0.9\linewidth} \vspace{-0.2cm} \textbf{First} \end{minipage} \begin{minipage}[c]{0.9\linewidth} \vspace{-0.2cm$ 

| - - -        |  |  |  |  |
|--------------|--|--|--|--|
|              |  |  |  |  |
| remote login |  |  |  |  |
|              |  |  |  |  |
|              |  |  |  |  |
|              |  |  |  |  |
|              |  |  |  |  |
| IP           |  |  |  |  |

 $2.4$ :

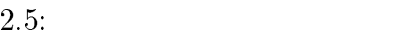

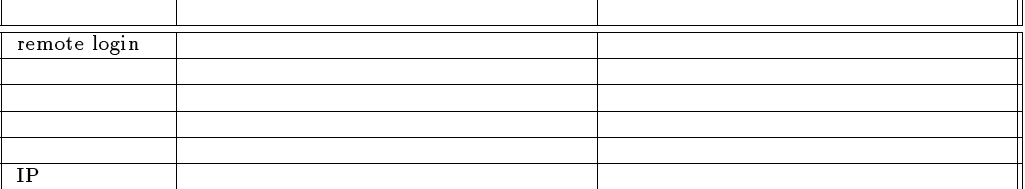

- ۰ ネットワーク構成 (アドレスも含む)
- ۰
	- - ${\rm -}$  Firewall
- $\bullet$  dins
- $\bullet$  IP Forwarding  $\bullet$

#### $Firewall$

- $\bullet$
- $\bullet$ daemon

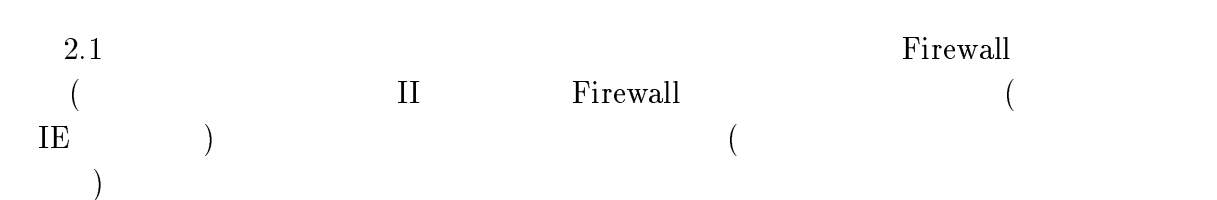

 $(\begin{array}{cc} \end{array})$  if the set of  $\mathbb{I}$  P

#### Firewall the set of the set of the set of the set of the set of the set of the set of the set of the set of the set of the set of the set of the set of the set of the set of the set of the set of the set of the set of the

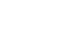

 $IP$ 

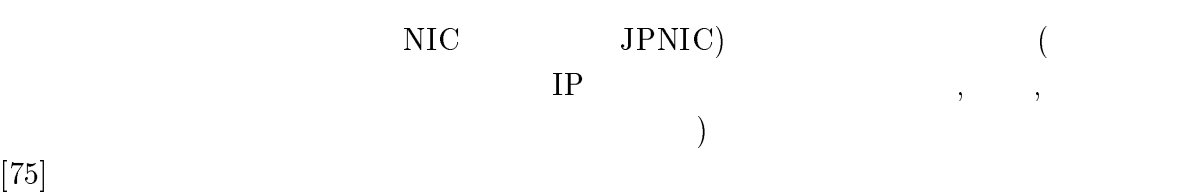

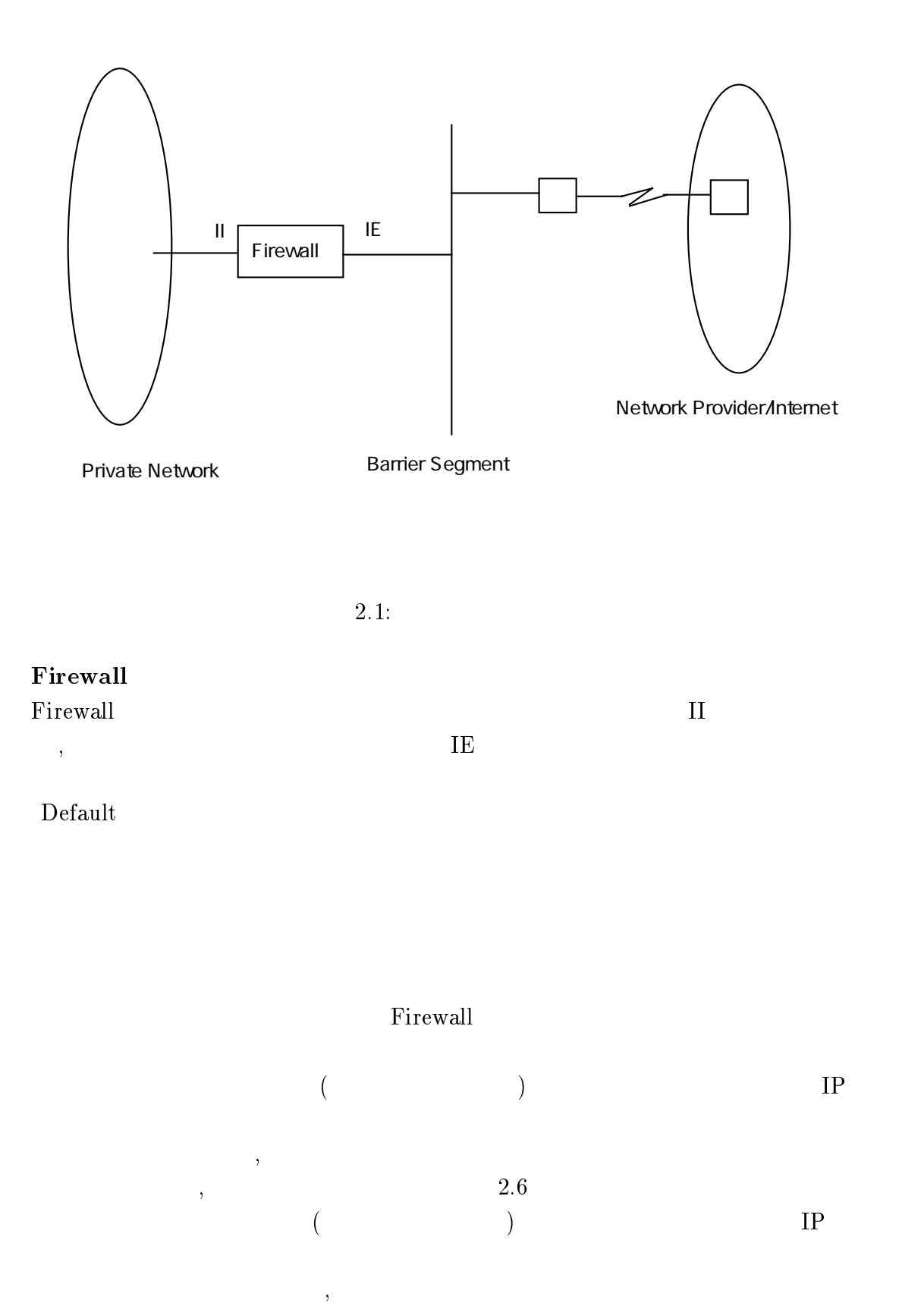

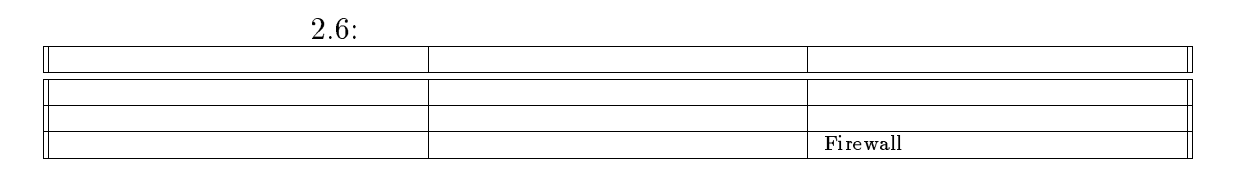

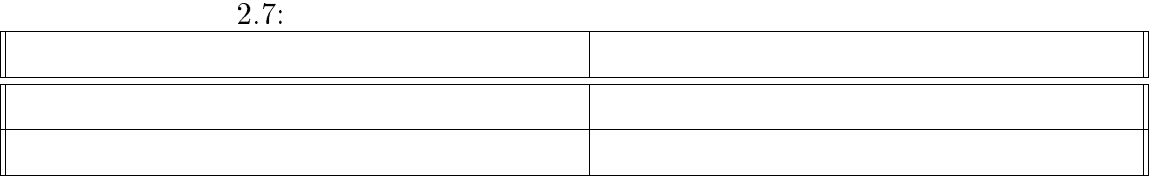

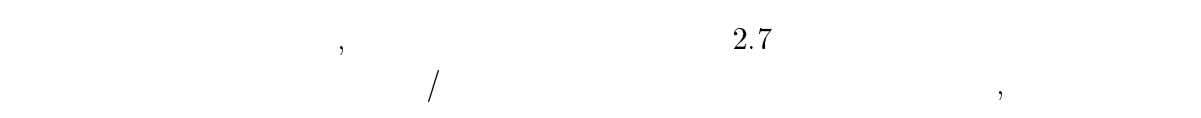

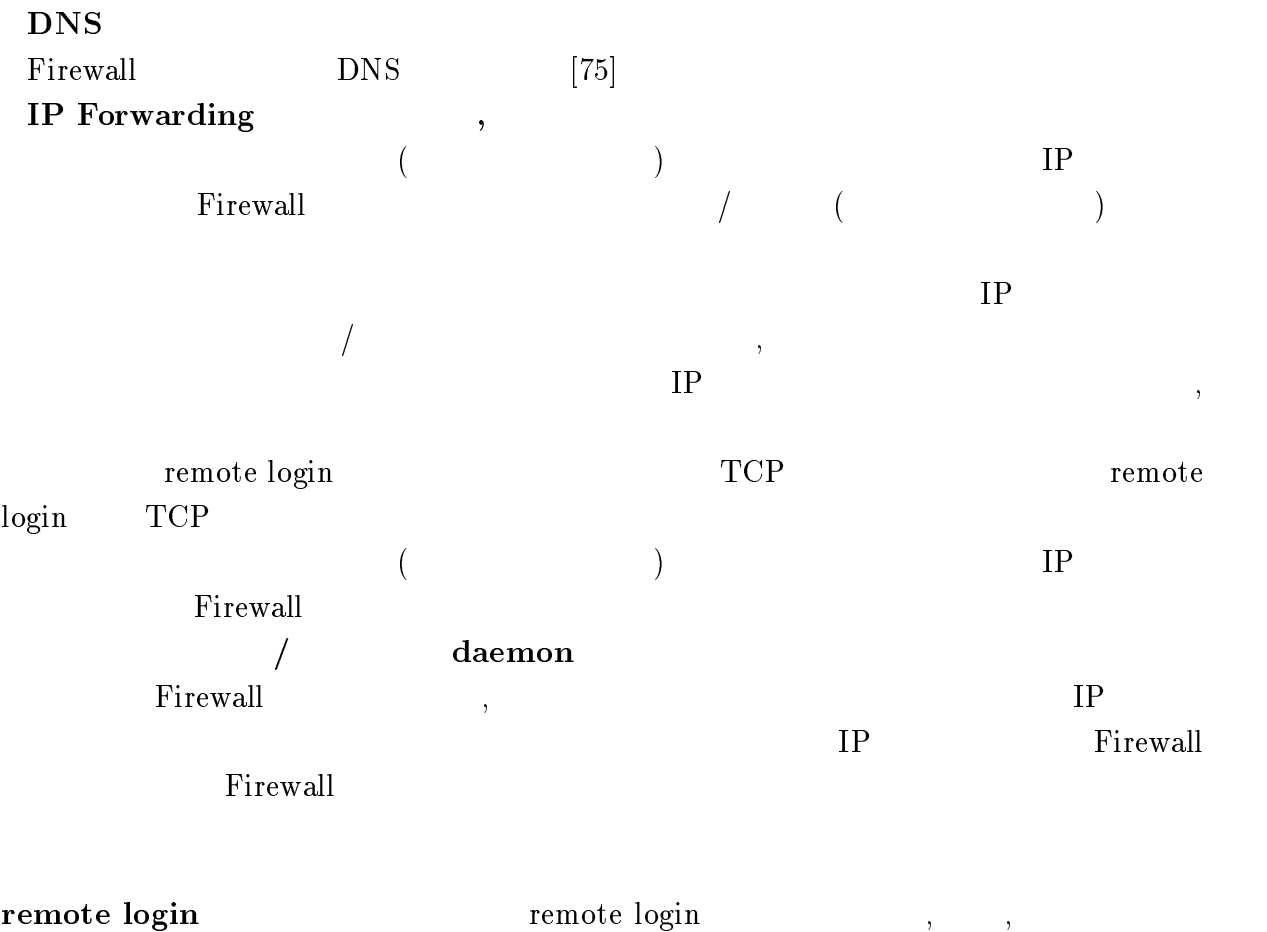

remote login Firewall login してそこからさらに目的の計算機に login するという方法をとる (これはかな ー<br>Premote login remote login  $\text{UNIX} \hspace{1cm} \text{in {etd,} \text{} \text{telentd}} \hspace{1.5cm} \text{in {etd}}$ xinetd

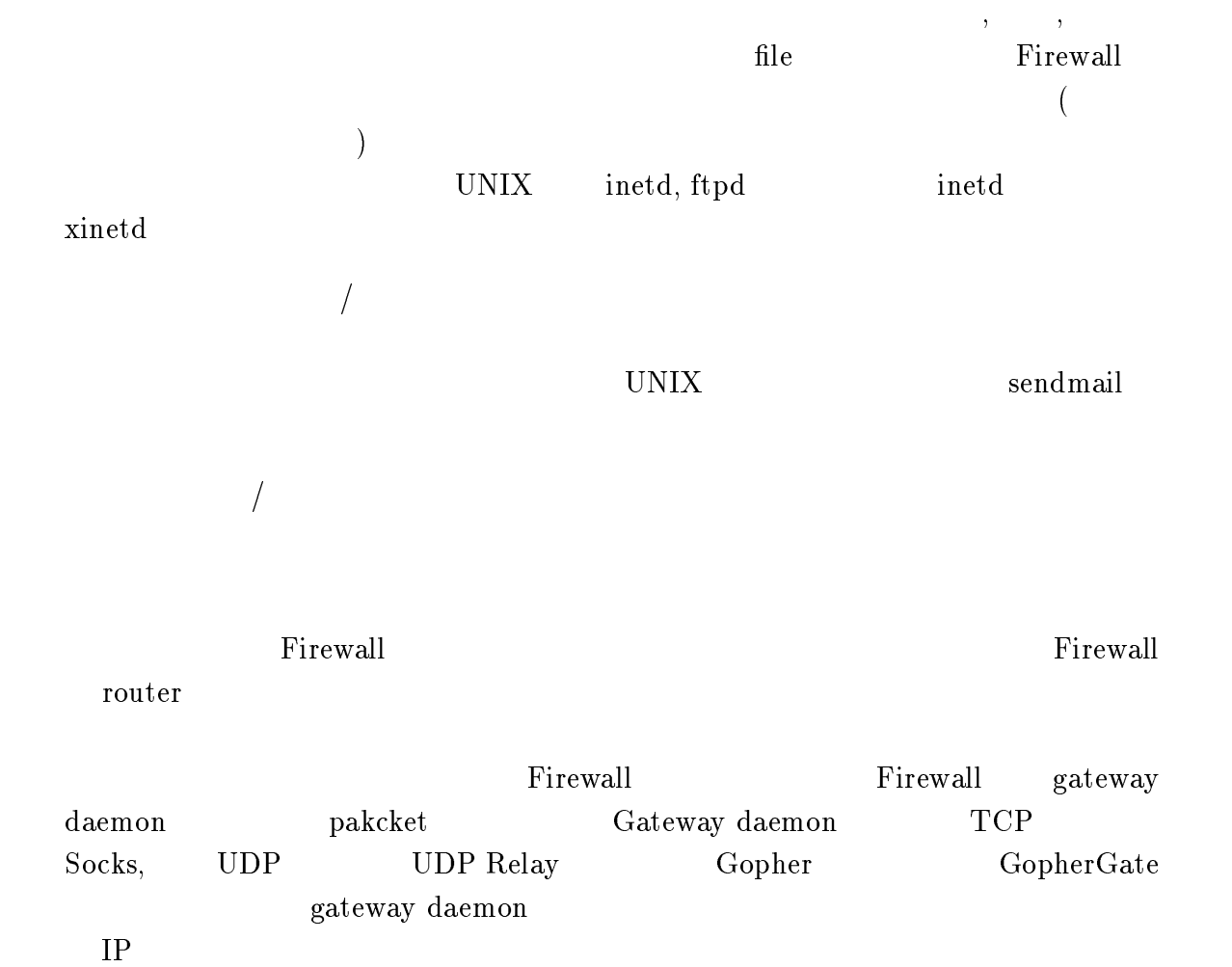

<sup>3</sup>

## Tool

この Firewall に関するの Tool とのない Tool とりある Tool とりある

## 3.1 Xinetd

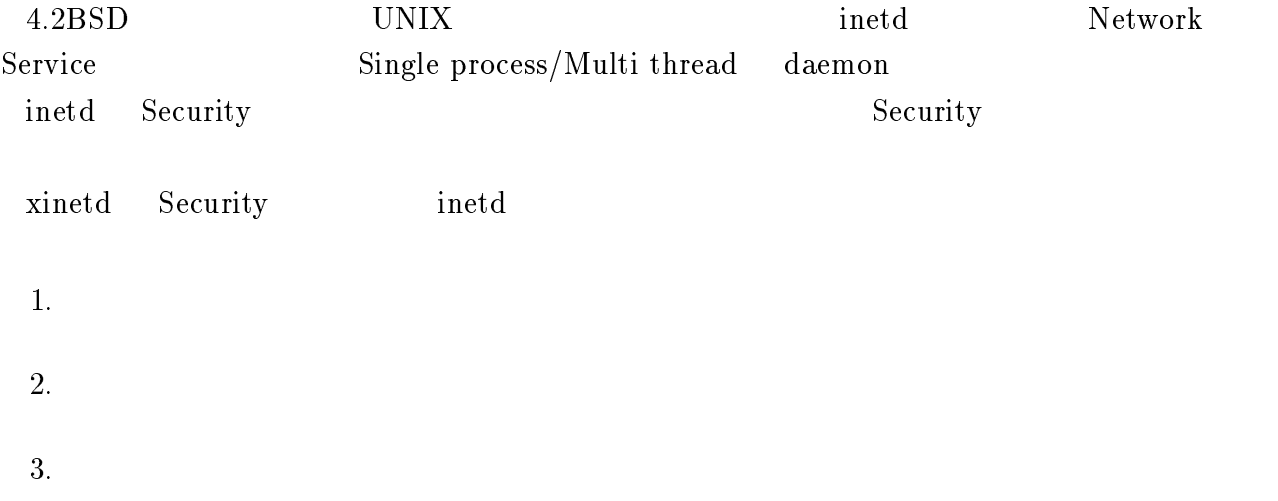

## $3.1.1$  configuration

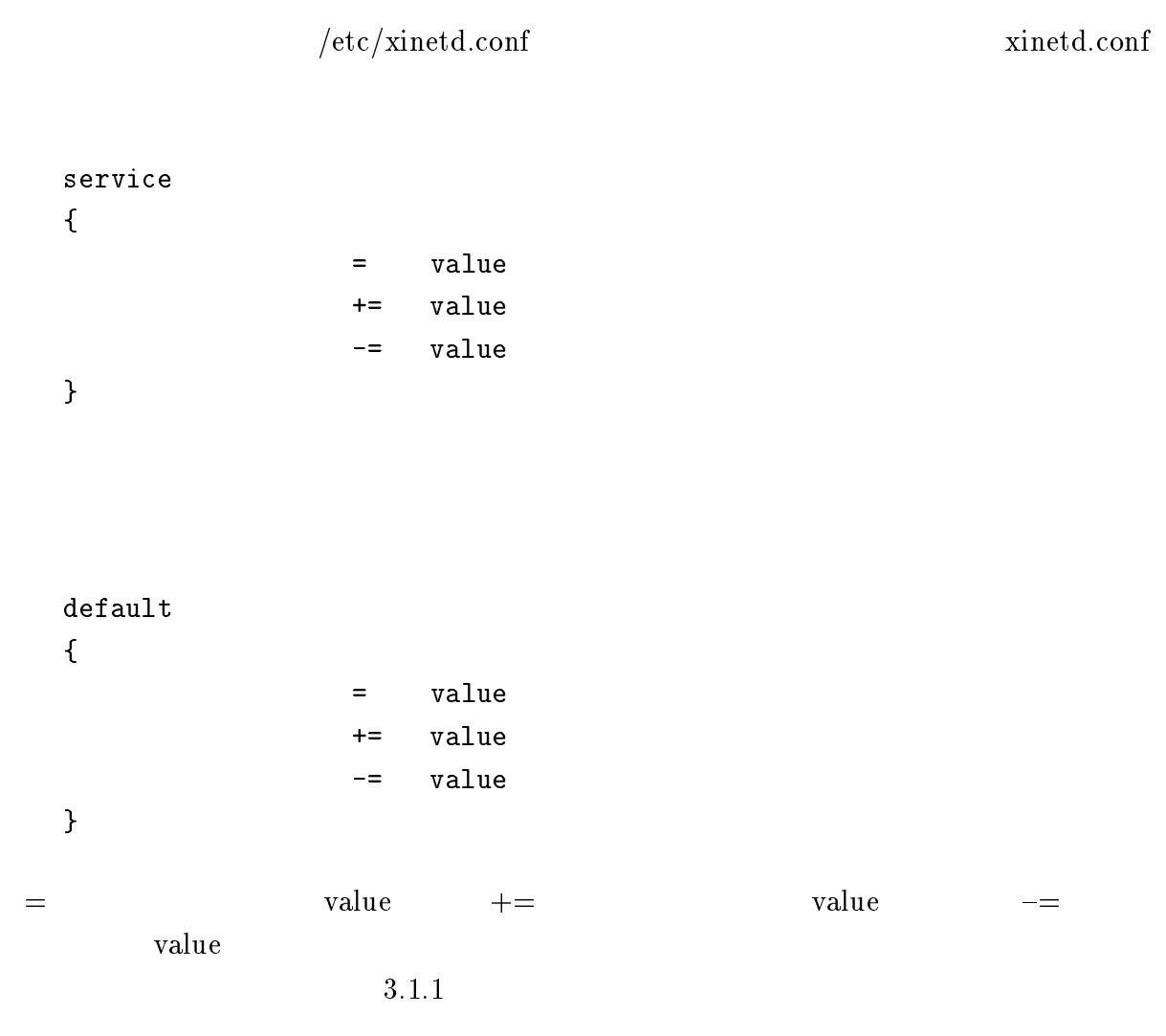

#### $3.1.2$

 $\bullet$ identd

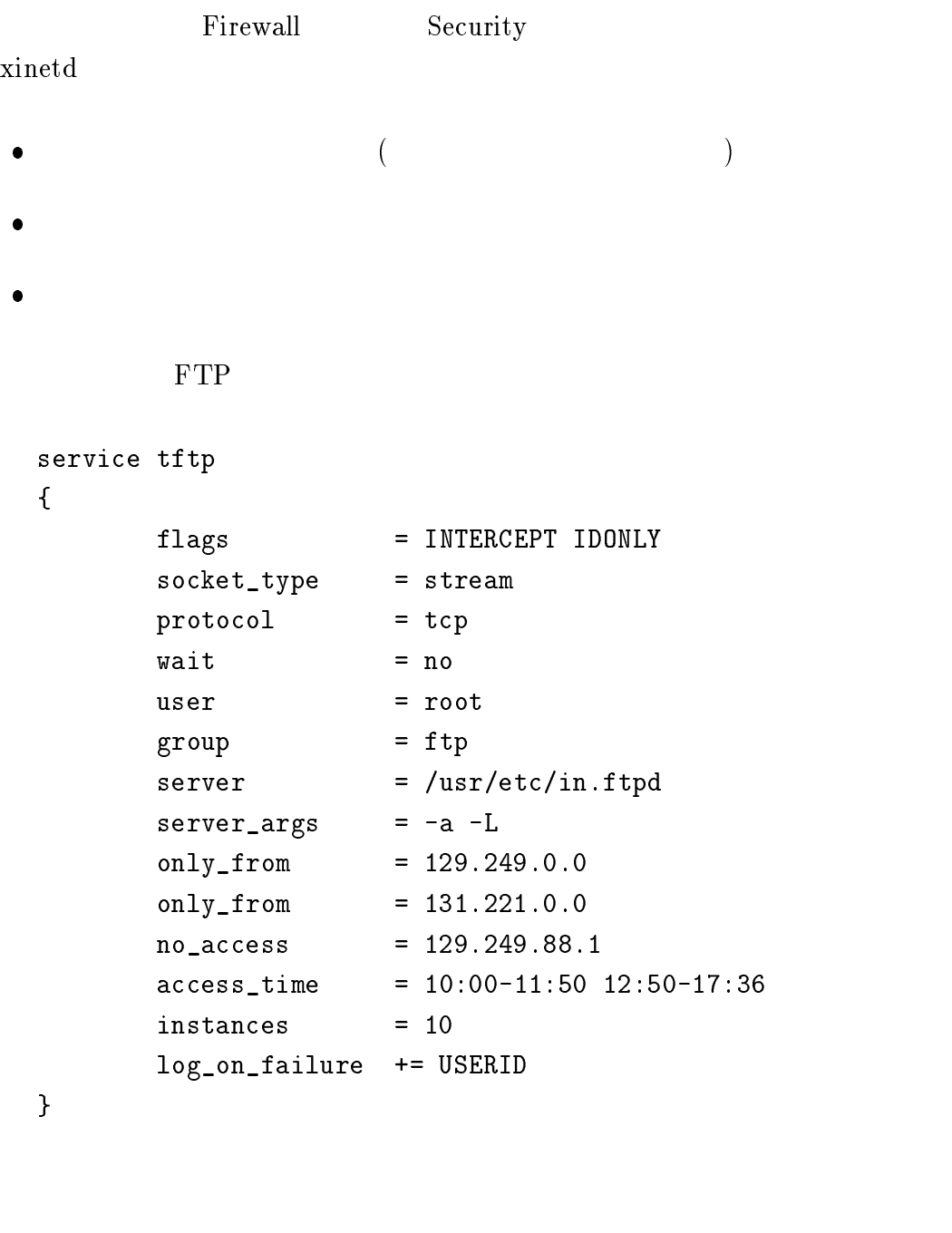

 $\bullet$  $129.249/131.221 \hspace{1.5cm} 129.249.88.1$  $($ only from/no access)  $\bullet$  $10:00$   $11:50$   $12:50$   $17:36$   $(access_time)$  $\bullet$ ftpd 10 (instanmces)

 $(\text{flags})$ 

only from no\_access to the contract of the second second second second second second second second second second second second second second second second second second second second second second second second second second second アドレスを指定するのは=の右側であるが、ここには以下のように記述する。 1. %d.%d.%d.%d 2. %d.%d.%d.{%d,%d,...}  $\%d.8d.8d.8d...$ }  $3.$   $(\text{/etc/networks})$ 4.  $1 \t 1 \t 0$ 129.249.88.0 Subnet 129.249.88  $129.249.0.0$   $129.249$  $($  0.0.0.0 Internet  $)$  $1/2$  8bit 0  $3$  /etc/netmasks 4  $\blacksquare$ only from/no access only from/no access  $\bullet$  129.249/131.221  $\bullet$ 129.249.88.1  $access\_time$  10:00  $11:50 \t 12:50 \t 17:36$  $instances$  10 UNLIMITED

```
3.1.3
```
xinetd

```
xinetd
```
 $\bullet$  syslog  $(facility \t daemon,auth,user,local0-7)$  $\bullet$  file le sinetd (Department)

 $2 \angle$ 

```
SYSLOG FILE
```

```
log_type = SYSLOG local0 notice
log_type = FILE /var/log/xinetd.log 20K 21K
```
SYSLOG local0 facility notice

FILE SEE EXECUTE A STREET AND THE SEE EXECUTIVE STREET AND THE STREET AND THE STREET AND THE STREET AND THE ST

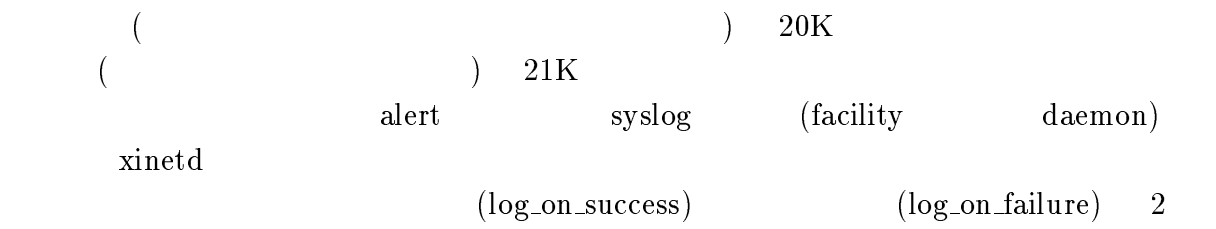

log\_on\_success = USERID log\_on\_failure = HOST USERID

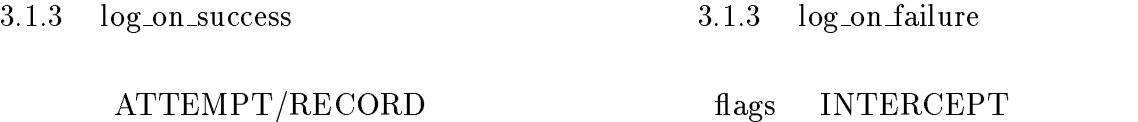

#### $3.1.4$

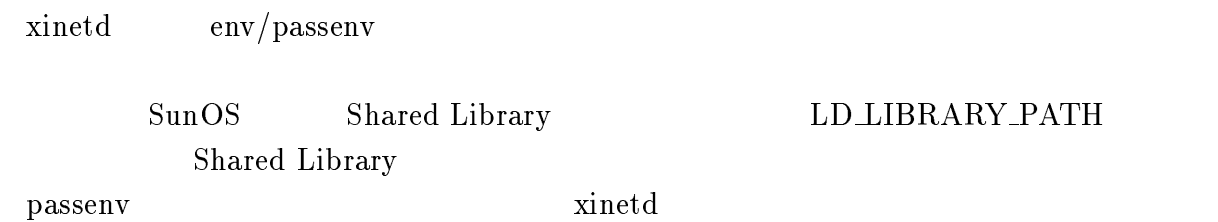

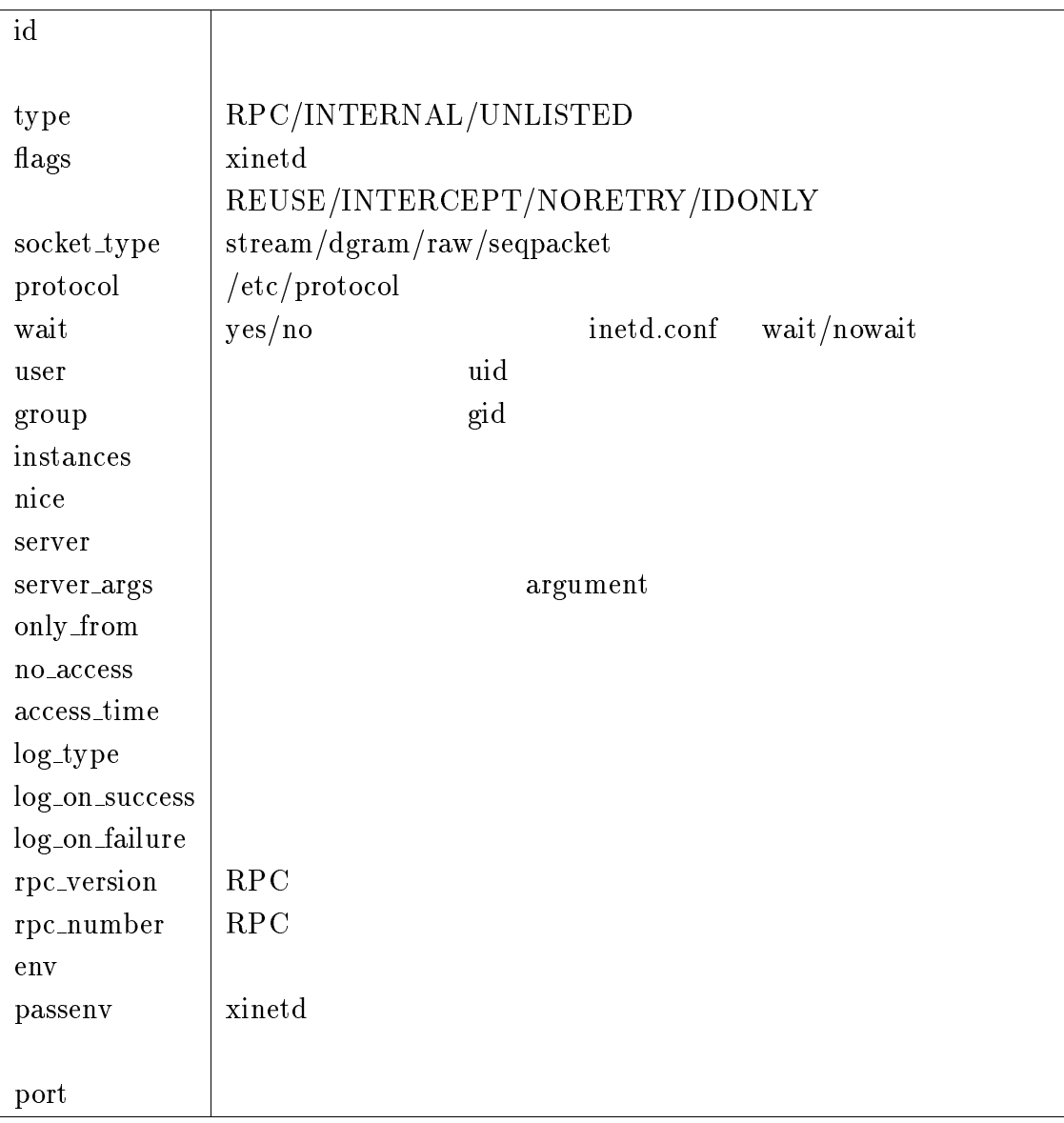

#### 3.1: xinetd.conf

 $3.2: log\_on\_success$ 

| PID             |        | pid         |
|-----------------|--------|-------------|
| <b>HOST</b>     |        |             |
| USERID          | identd | uid         |
| <b>EXIT</b>     |        | exit status |
| <b>DURATION</b> |        |             |

 $3.3: log\_on\_failure$ 

| <b>HOST</b>   |                                                      |     |  |
|---------------|------------------------------------------------------|-----|--|
| <b>USERID</b> | identd                                               | uid |  |
| ATTEMPT       |                                                      |     |  |
| <b>RECORD</b> |                                                      |     |  |
|               | $(\log_{10}/\text{shell}/\text{exec}/\text{finger})$ |     |  |

#### 3.2 TCP Wrapper

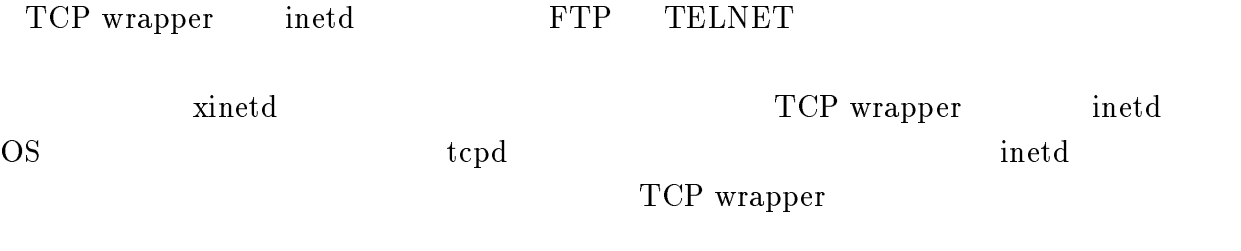

#### $3.2.1$  tcpd

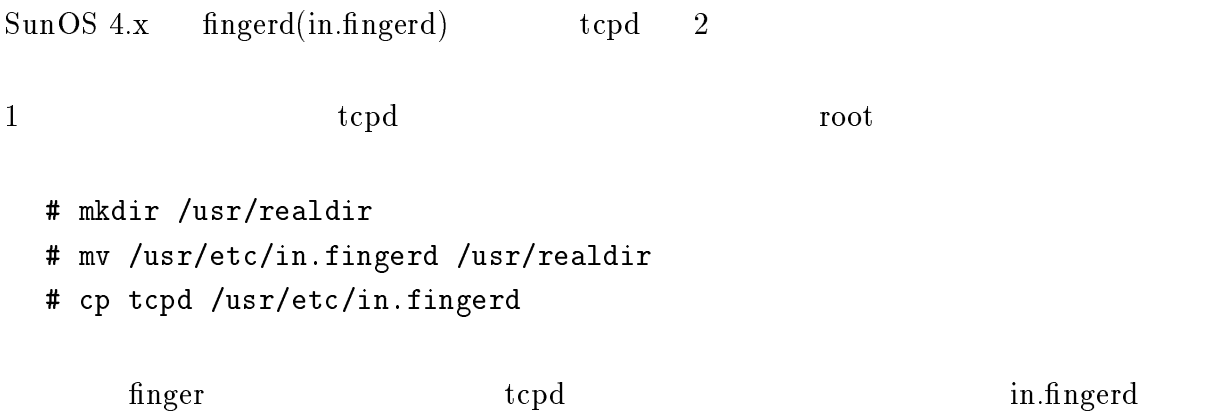

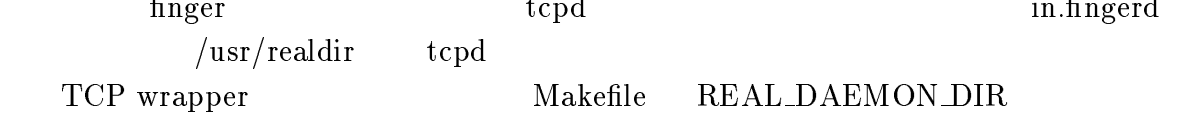

% make REAL\_DAEMON\_DIR=/usr/realdir sunos4

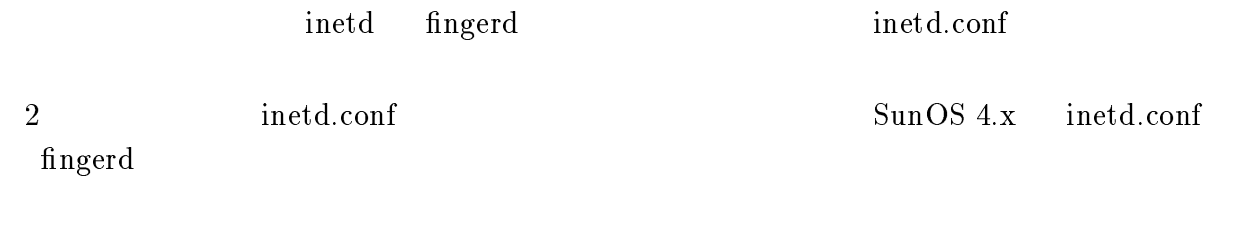

finger stream tcp nowait nobody /usr/etc/in.fingerd in.fingerd tcpd

finger stream tcp nowait nobody /usr/etc/tcpd in.fingerd

REAL DAEMON DIR /usr/etc tcpd

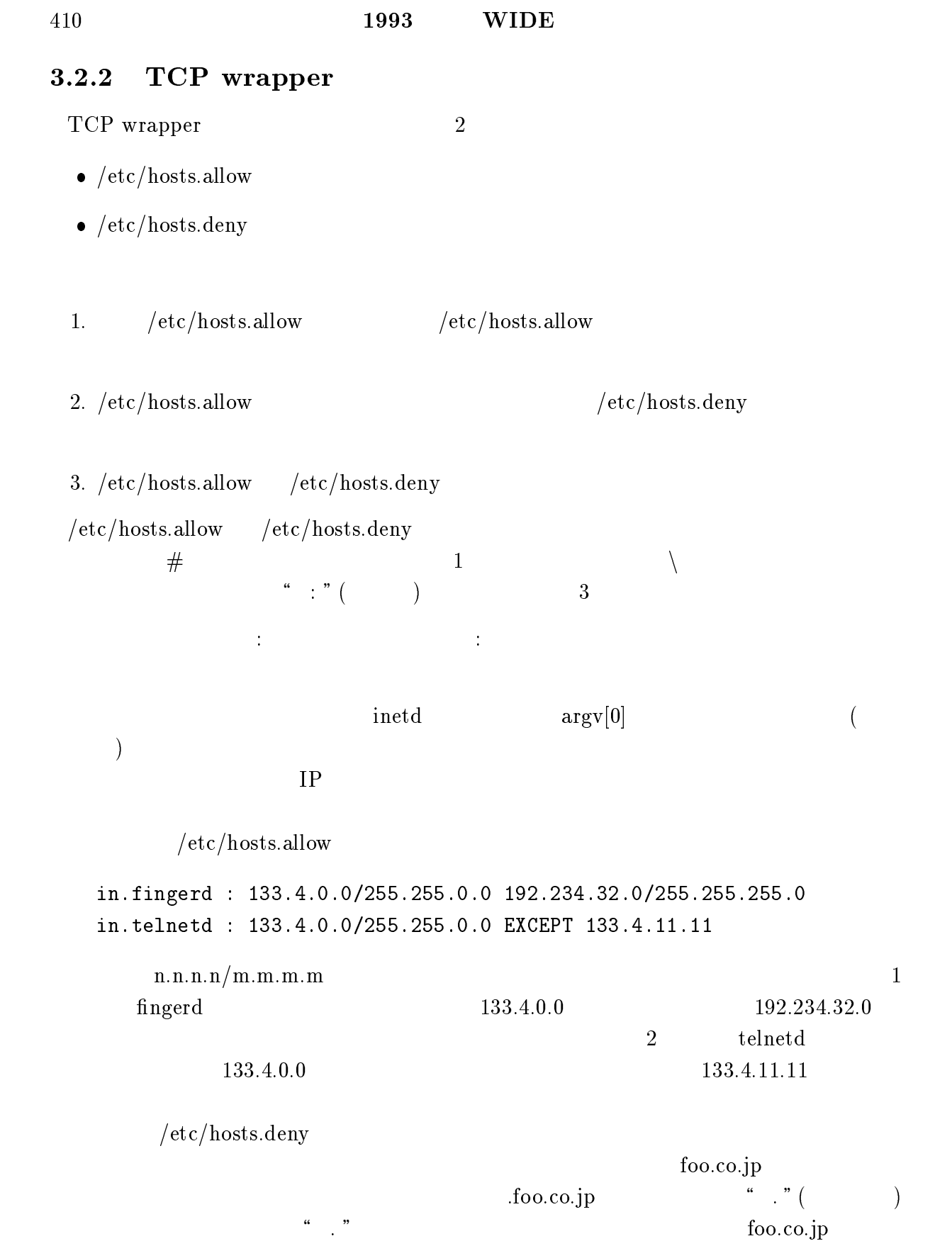

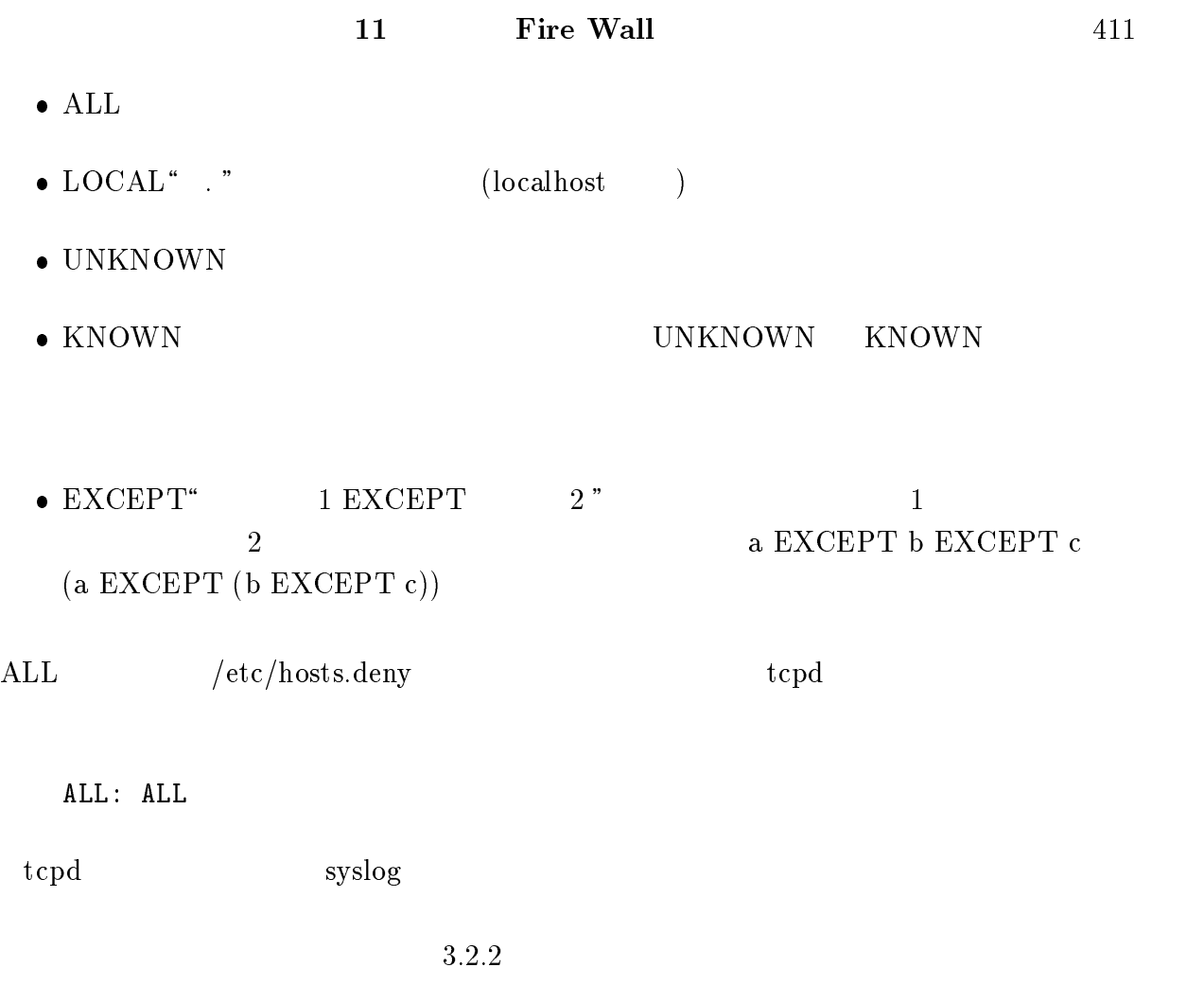

/etc/hosts.allow ALL: ALL : (echo %d connect from %h | /usr/ucb/Mail root) &

この例では、すべてのアクセスを許可するが、アクセスがあった場合は、すべて root

 $3.4:$ 

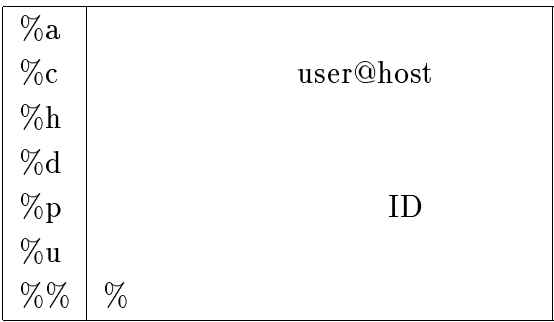

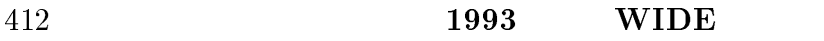

### $3.2.3$

 $TCP$  wrapper  $FTP$   $TELNET$ 

tcpd IP Research to the Laterature of the Laterature of the Laterature of the Laterature of the Laterature of the Laterature of the Laterature of the Laterature of the Laterature of the Laterature of the Laterature of the

 $TCP$  wrapper  $try$  /etc/hosts.allow /etc/hosts.deny

#### 3.3UDPrelay

## UDP  $\blacksquare$ archie Firewall Execution of the Second IP of the Second IP of the Second IP of the Second IP of the Second IP  $\Gamma$ irewall archie observation archie observation archie  $\Gamma$ UDPrelay Firewall UDP UDPreplay Firewall archie archie archie  $\alpha$ UDPrelay UDP WDP STORES HOURS TO UDP STORES TO UDP (UDPrelay) Firewall  $UDP$ /etc/udprelay.conf firewall  $\mathrm{inted}$ # udprelay &  $rc.local$ if [ -f /usr/etc/udprelay -a -f /etc/udprelay.conf ]; then udprelay & fi  $\rm UDP$ relay 2 and  $\rm UDP$ relay  $\rm I$   $\rm UDP$ relay  $($  archie ) to the contract  $\text{UDP}$ encapsulate UDPrelay 0DPrelay encapsulate /etc/udprelay.conf encapsulate \*.foo.co.jp 1092 foo.co.jp UDPrelay  $\text{UDP}$ relay  $\text{UDP}$ udprelay Rsendto Rrecvfrom  $\text{UDP}$ relayinit()  $\text{sendto}()$  Rsendto()

 $recvfrom()$   $Rrecvfrom()$ 

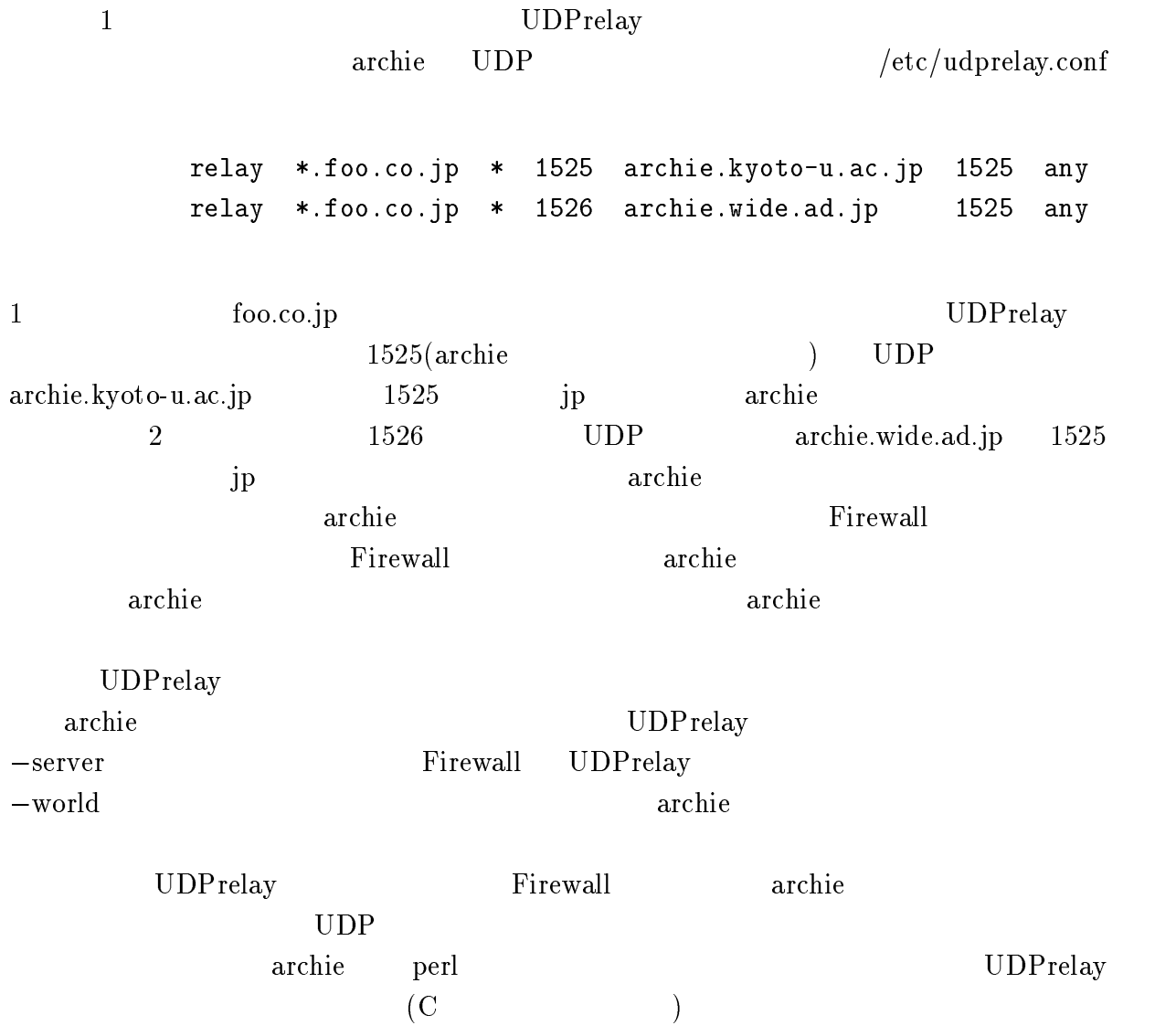

## 3.4 Gophergate

#### $3.4.1$

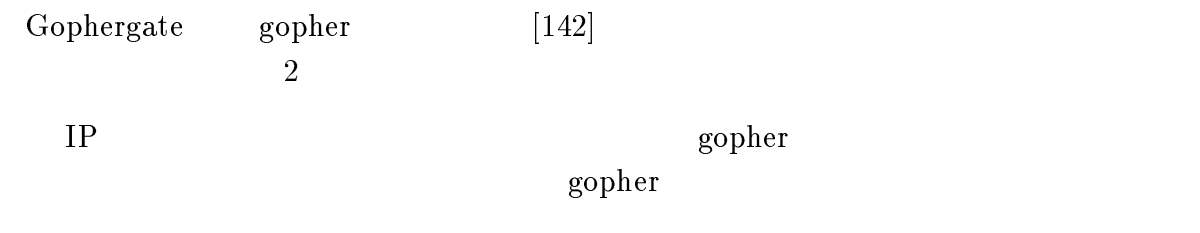

 $G$ ophergate

 $g\text{opher}$ 

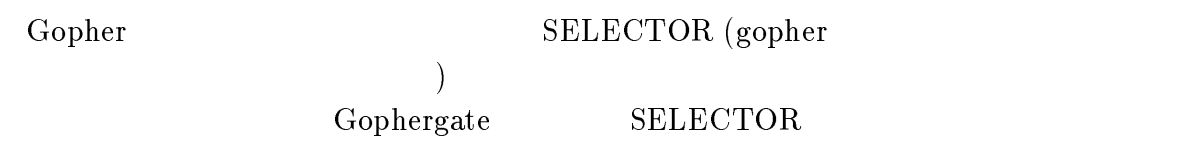

SELECTOR

 ${\rm gopher}$ 

 $\mathfrak{p}_1$ gophergate

#### $3.4.2$

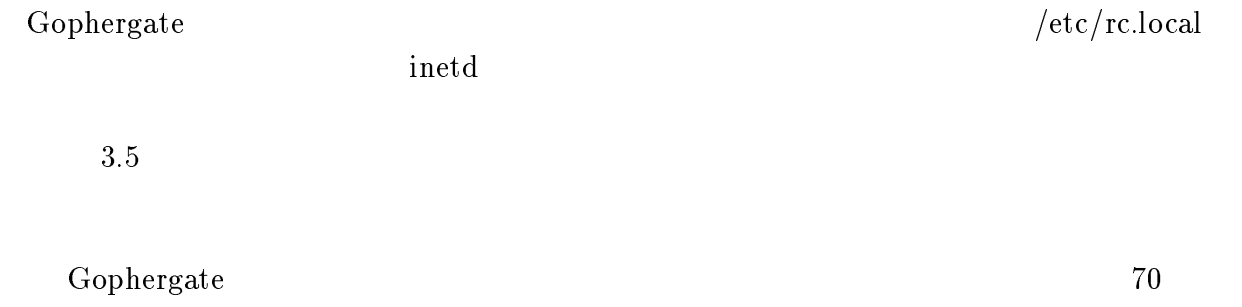

 $g\text{opher}$ 

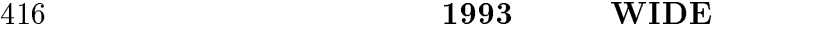

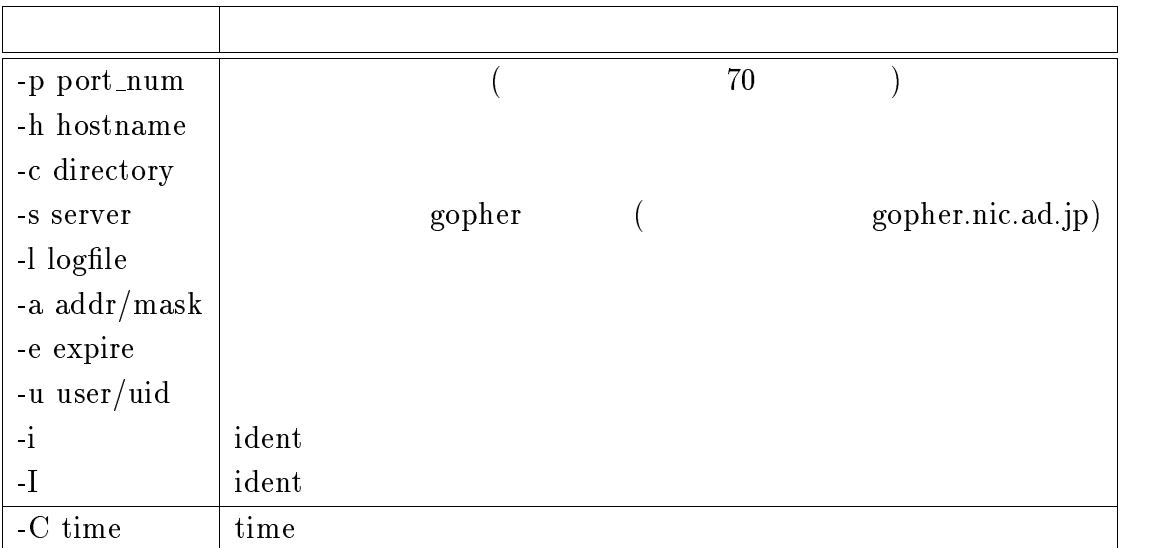

 $3.5:$  gophergate

 $G$ ophergate

 $% \begin{tabular}{lcl} \textbf{hostname} & \textbf{hostname} \end{tabular}$ 

Gophergate

 $IP$ 

 $(natural mask)$ 

 $-a$  $255.255.255.0$ 

 $133.4.10.0$   $133.4.20.0$   $2$ 

-a 133.4.10.0/255.255.255.0,133.4.20.0/255.255.255.0

# ${i}$   ${i}$   ${{\rm d}$   ${{\rm d}$   ${{\rm d}$   ${{\rm d}$   ${{\rm d}$   ${{\rm d}$   ${{\rm d}$   ${{\rm d}$   ${{\rm d}$   ${{\rm d}$   ${{\rm d}$   ${{\rm d}$   ${{\rm d}$   ${{\rm d}$   ${{\rm d}$   ${{\rm d}$   ${{\rm d}}}}$   ${{\rm d}$   ${{\rm d}$   ${{\rm d}$   ${{\rm d}$   ${{\rm d}}}}$   ${{\rm d}$   ${{\rm d}{{\rm d}{{\rm d}}}}$   ${{\rm d}$ phergate ident  $-I$  ident  $I$  $3.4.3$  Gophergate Gophergate SELECTOR (Gophergate SELECTOR

ident

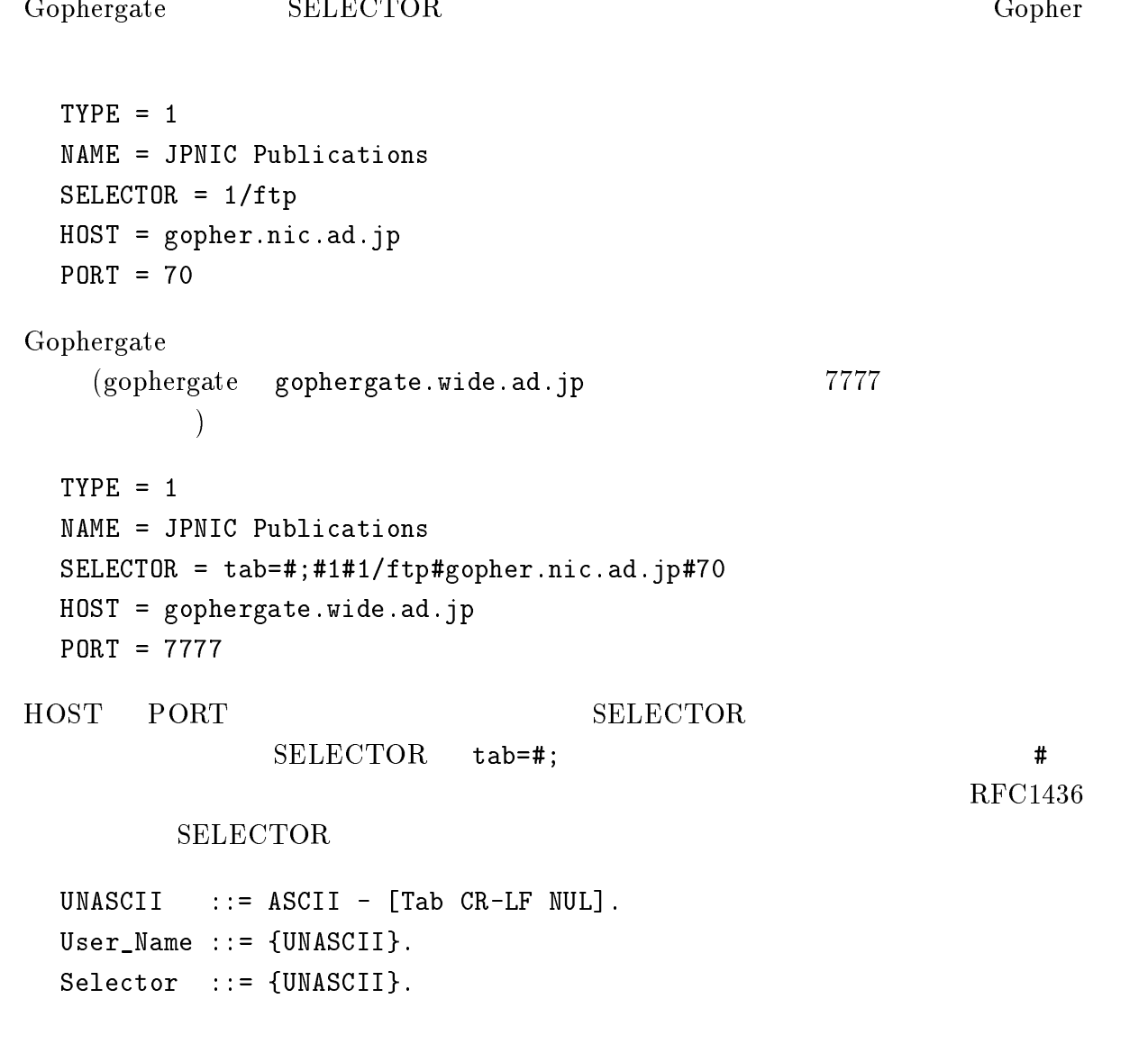

2 ophergate

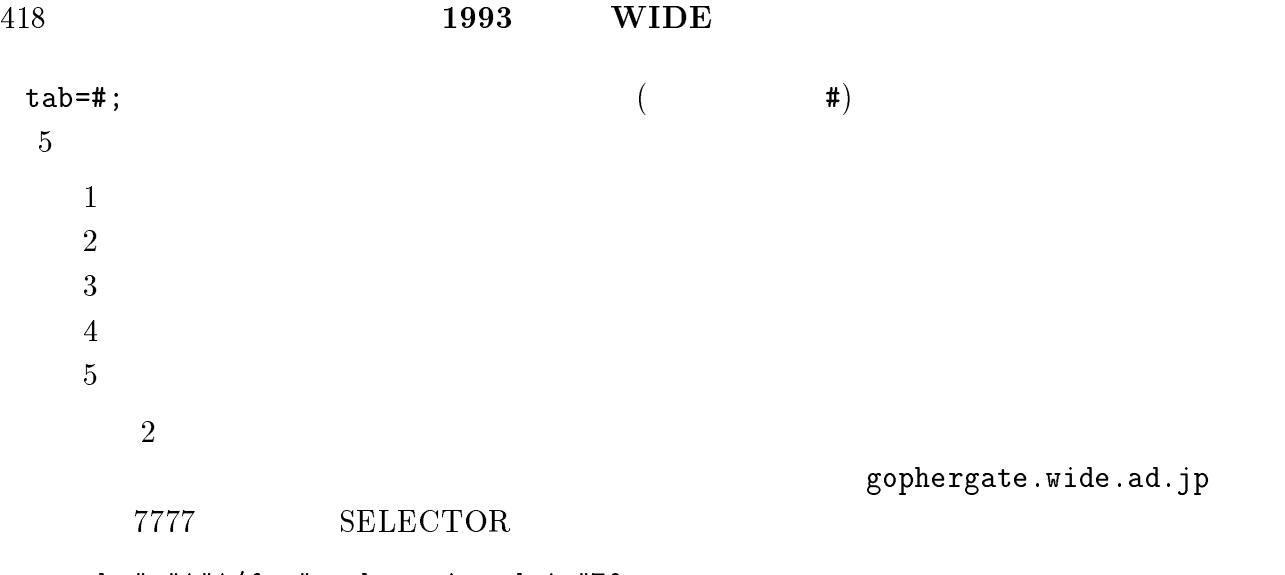

tab=#;#1#1/ftp#gopher.nic.ad.jp#70

 ${\tt gophergate}$ 

#### $3.4.4$

 $\mathcal{L}$  $(\,:\,)$  $TYPE = 0$ SELECTOR = 0/ftp/INDEX HOST = gopher.nic.ad.jp  $PORT = 70$ 

gopher.nic.ad.jp:70/\_0/\_ftp/0INDEX

 $(\_)$  SELEC-

 $\text{TOR}$  // /  $\text{C}$ TYPE

read  $\bf{r}$ 

#### $3.4.5$

Gophergate

gopher  $\qquad \qquad \qquad$  gopher+

 $gopher$ 

Gophergate gopher

#### 3.5 Screend

 $UNIX$ 

#### スト単位でアクセス制限を設定することができるが、UNIX ワークステーションの多く

UNIX година и последников по последников с последников с последников с последников с последников с последников<br>Според последников с последников с последников с последников с последников с последников с последников с после

 $UNIX$  Screend[143]

#### $3.5.1$  Screend

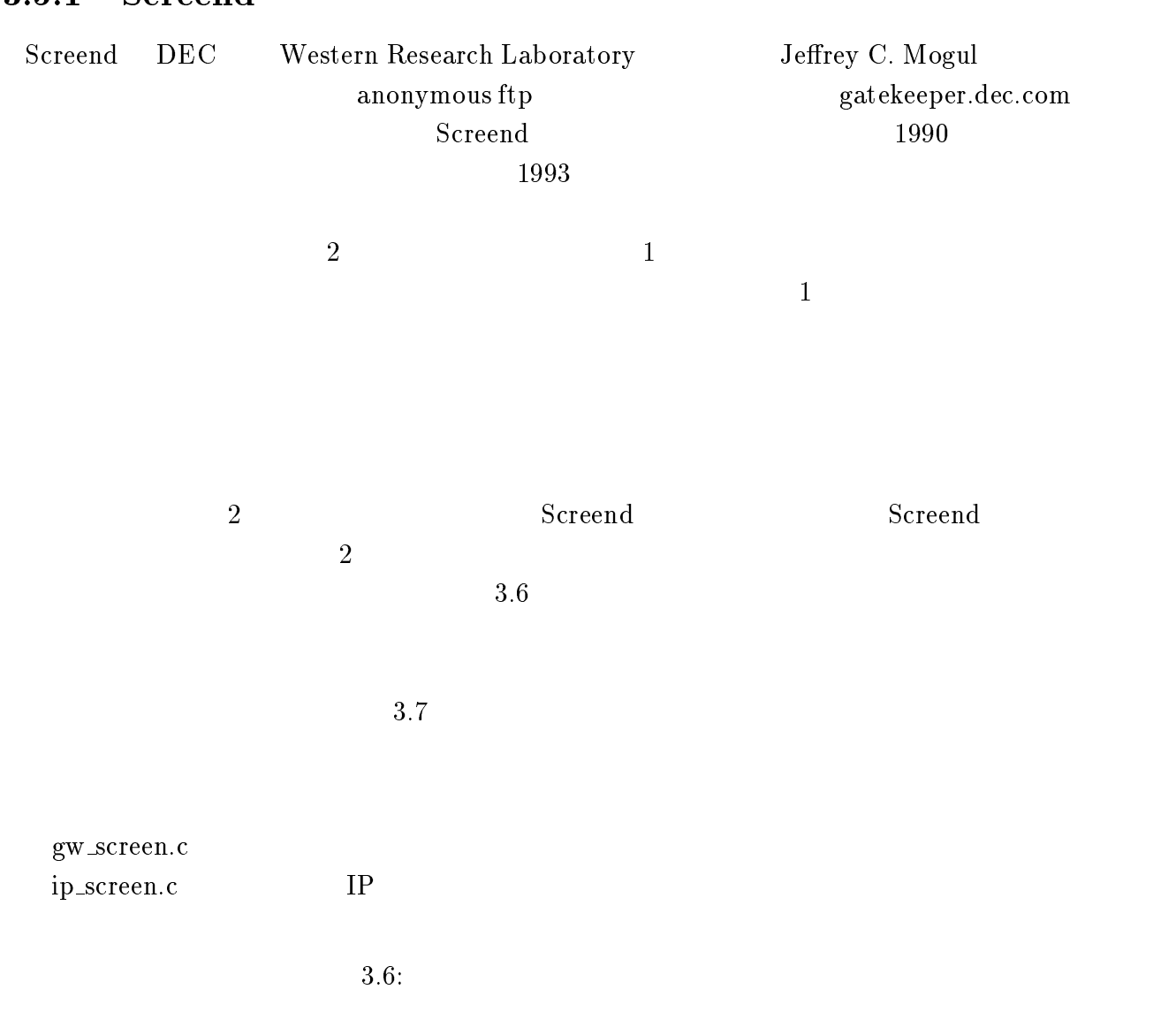

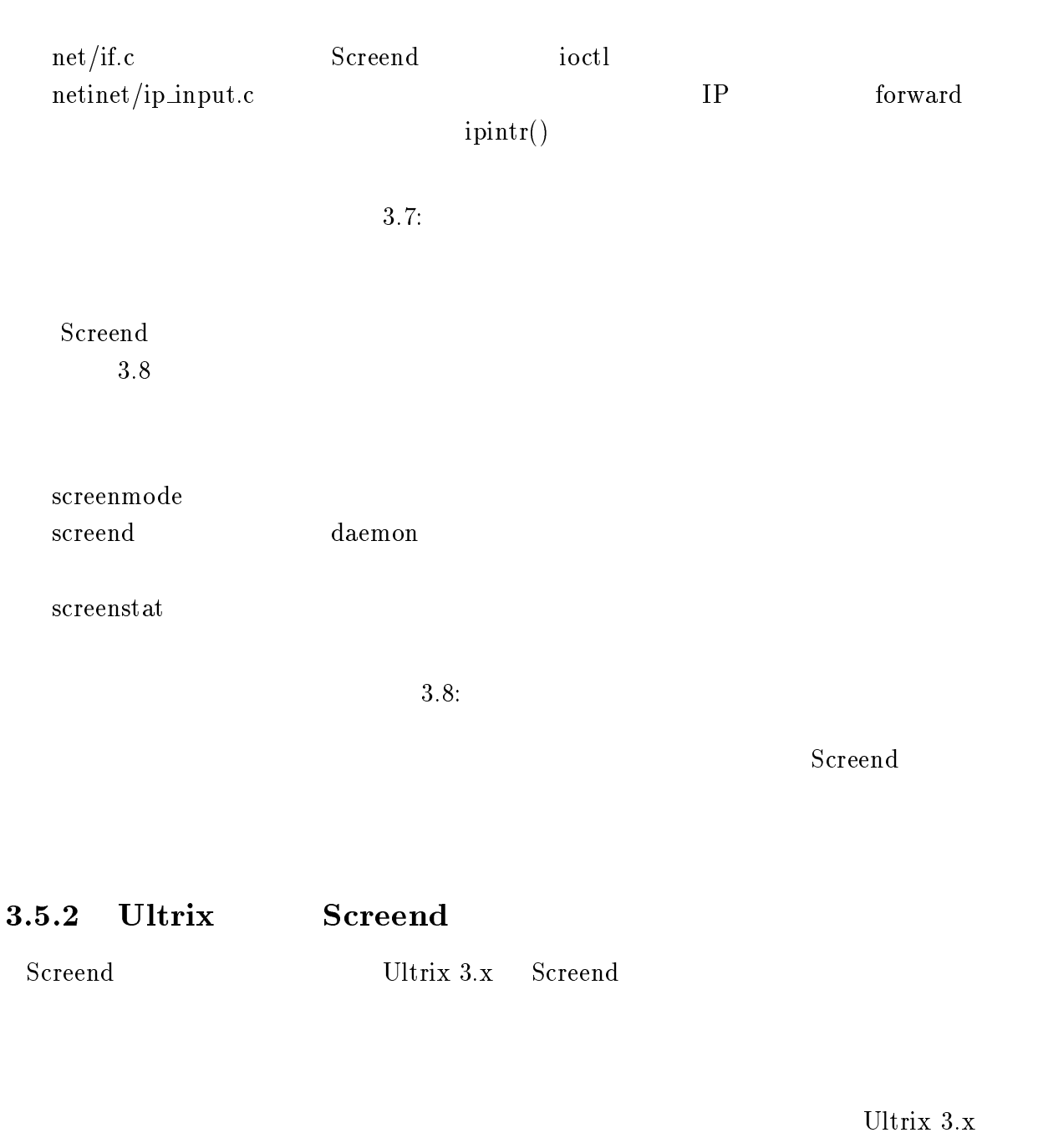

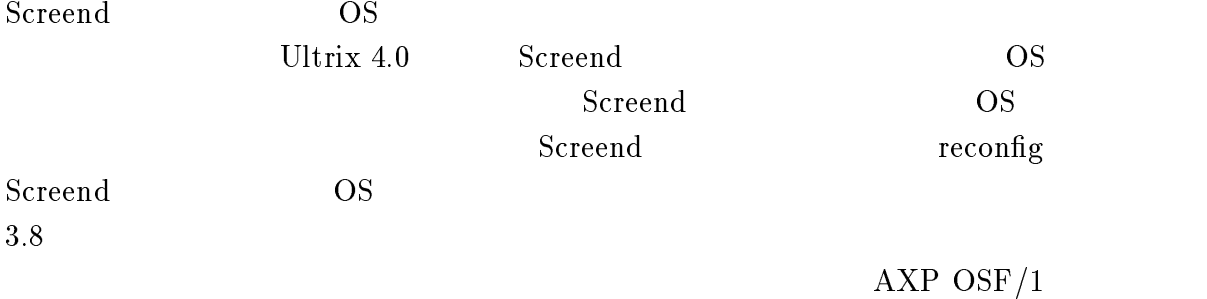

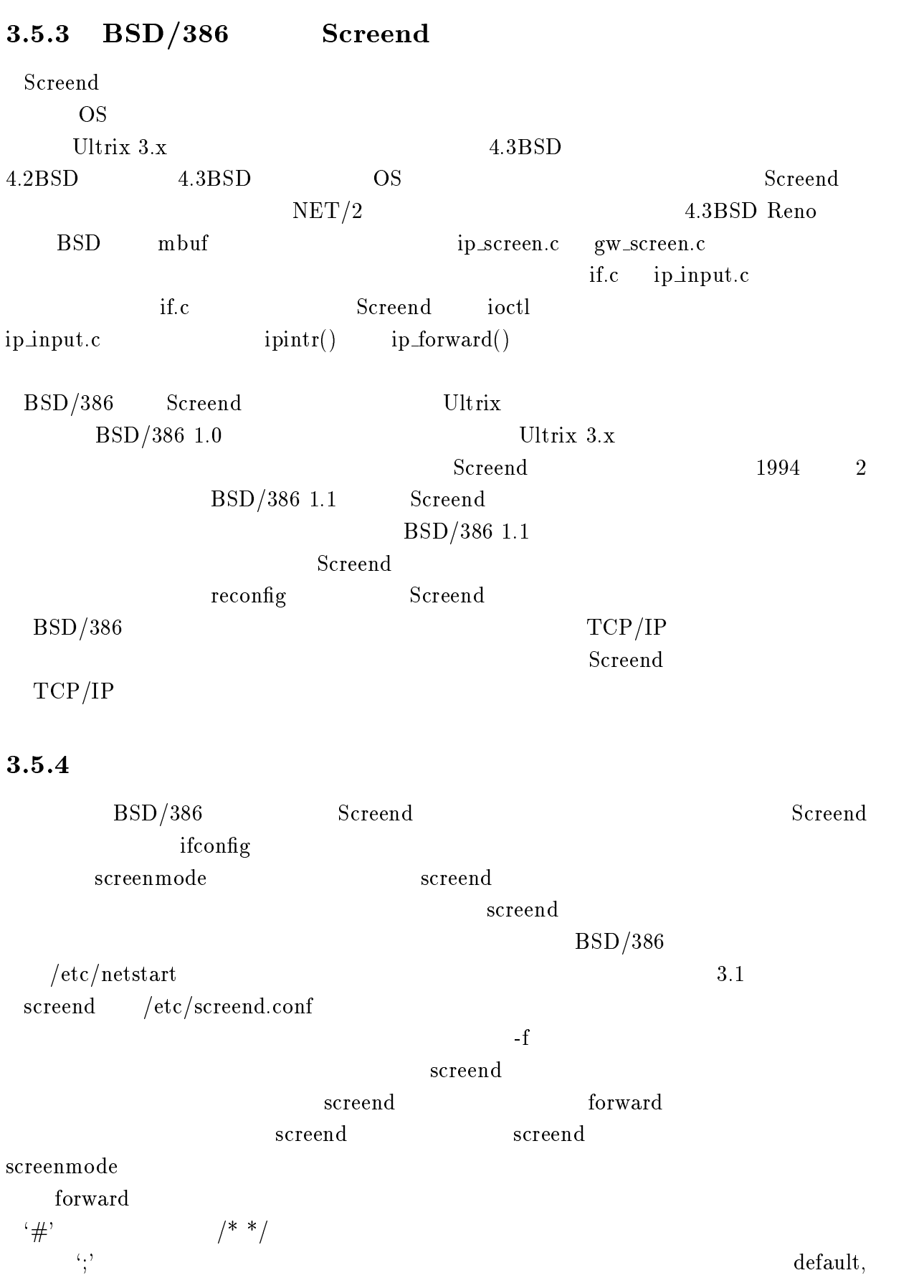
# enable IP screening before any ifconfig's are done. screenmode on

# initialize interfaces ifconfig ef0 inet 133.156.1.254 netmask 255.255.255.0 ifconfig ef1 inet 133.156.2.254 netmask 255.255.255.0 ifconfig lo0 inet 127.0.0.1

# run screend after all ifconfig's are done. screend -L /var/log/screend.log

```
3.1: /etc/netstart
```
notify, reject  $IP$  recend screend is  $\mathbb{R}^n$ named  $IP$  $\begin{array}{lll} \text{reject} & \text{default} \end{array}$  $IP$  70  $10$  $16$  screend.conf  $3.2$ screend.conf screend  ${\rm forward}$  forward  ${\rm forward}$  ${\rm forward}$ contracted forward state  $\sim$  7.5  $\mu$  5.7  $\mu$  5.7  $\mu$  5.7  $\mu$  5.7  $\mu$  5.7  $\mu$  5.7  $\mu$  5.7  $\mu$  5.7  $\mu$  5.7  $\mu$  5.7  $\mu$  5.7  $\mu$  5.7  $\mu$  5.7  $\mu$  5.7  $\mu$  5.7  $\mu$  5.7  $\mu$  5.7  $\mu$  5.7  $\mu$  5.7  $\mu$  5.7  $\mu$  5.7  $\rm{default} \hspace{1cm} 3.2 \hspace{3cm} forward$  ${\rm forward}$  $\begin{array}{lll} \text{reject} & \text{notify} & \text{forward} \end{array}$ ICMP Host Unreach log torward the forward to the form of  $\sim$  $\rm{screend}$  and  $\rm{L}$  $\begin{array}{lll} \text{subnet} & \text{depth} \end{array}$  $\sub{subnet}$  subnet  $\sub{subnet}$ rom between the state of the state of  $\mathbf{r}$  $S$ creend  $S$ 

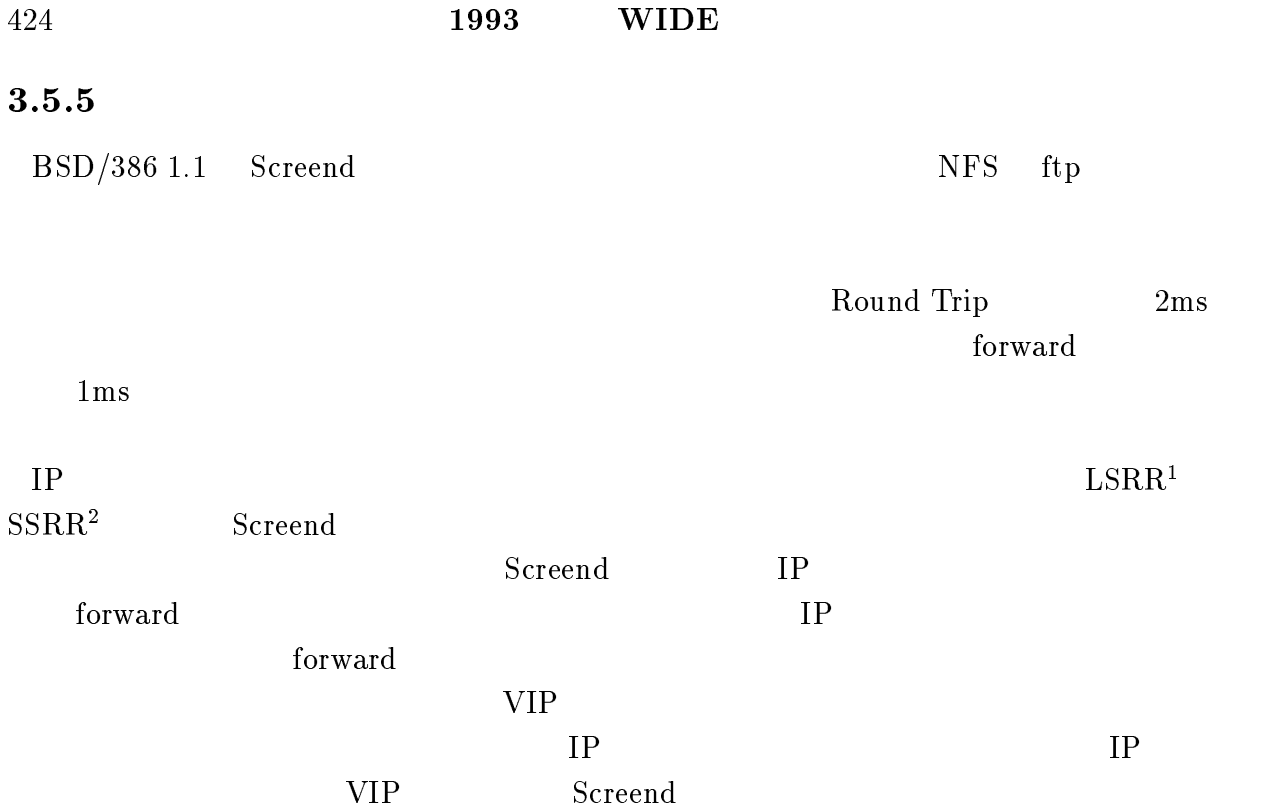

<sup>1</sup>Loose Source Route

<sup>2</sup>Strict Source Route

/\* \* screend.conf \*/ # forward default reject notify log; # subnet for 133.156.0.0 netmask is 255.255.255.0; # 組織内のトラフィックは forward する between net 133.156.0.0 and net 133.156.0.0 accept;  $\#$ between host 133.156.2.250 and any accept; # subnet  $\qquad$ between subnet 133.156.10.0 and any accept; # NiftyServe telnet # r2.niftyserve.or.jp [192.47.24.133] between host 192.47.24.133 tcp port telnet and net 133.156.0.0 accept; # ICMP send-redirect ICMP forward from any icmp type-not redirect to any icmp type-not redirect accept;  $3.2:$  screend.conf

# 3.6 Wellfleet

# $3.6.1$

wellfleet and the contraction of the contraction of the contraction of the contraction of the contraction of the contraction of the contraction of the contraction of the contraction of the contraction of the contraction of

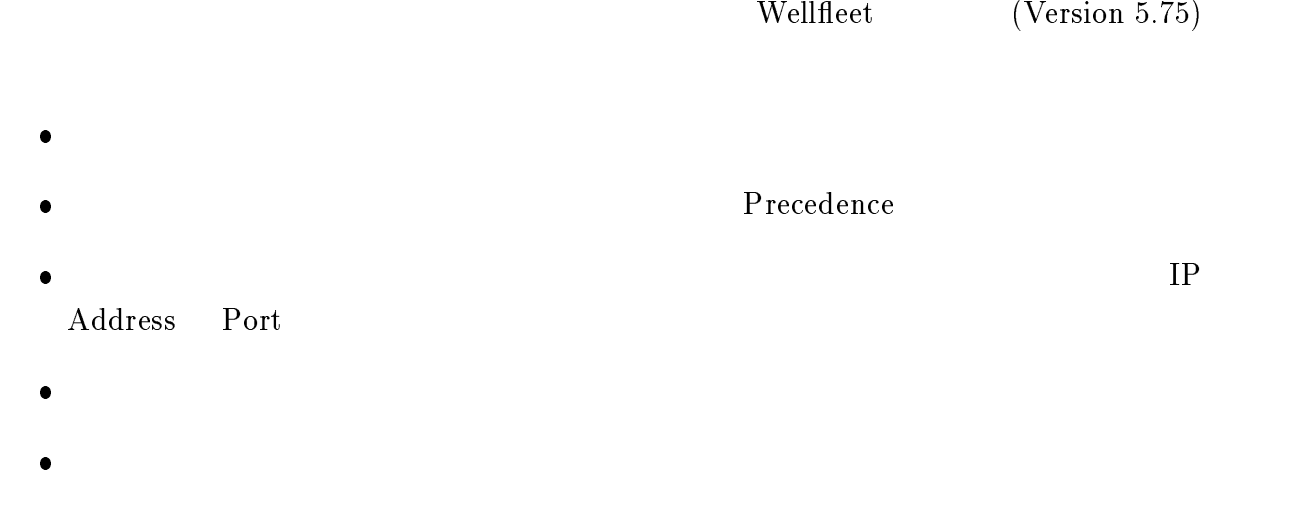

- $\bullet$  IP Address Port
- $\bullet$ rip port

## $3.6.2$

 $3.3$  $(3.4)$  3 Configuration Editor ( 3.5) 7 DoD Internet Router  $(3.6)$ 1. リストの定義

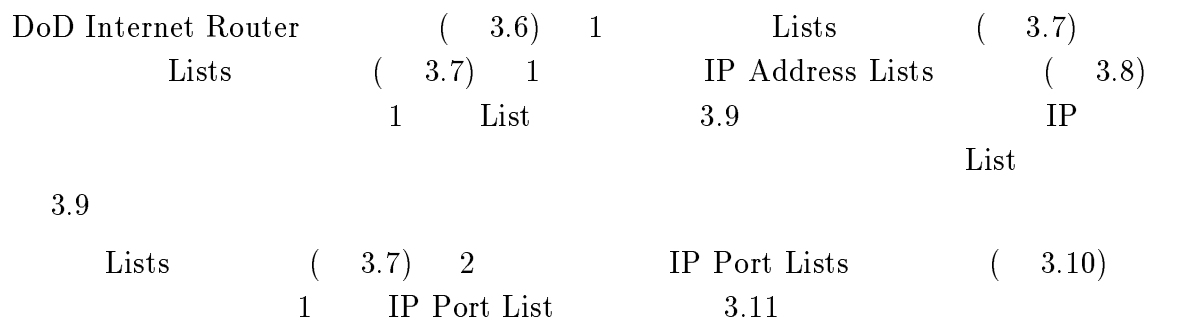

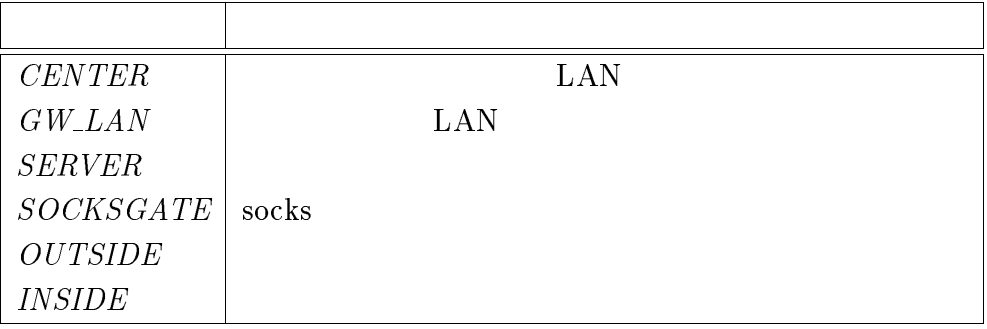

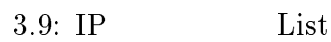

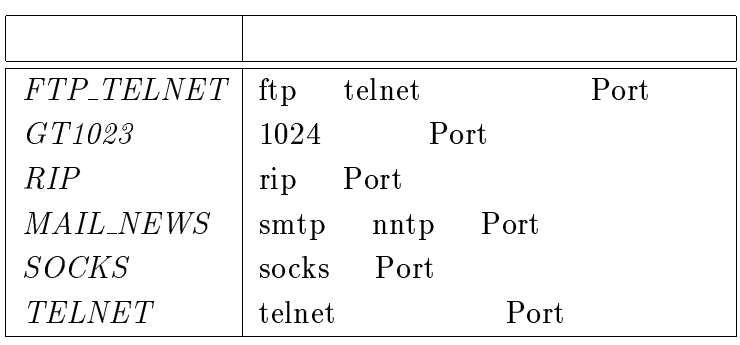

 $3.10:$  Port List

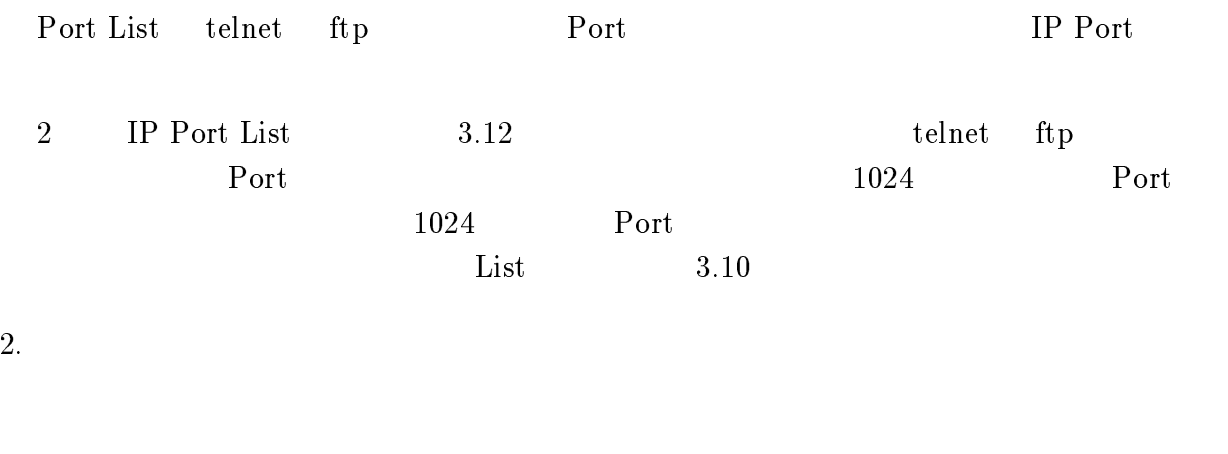

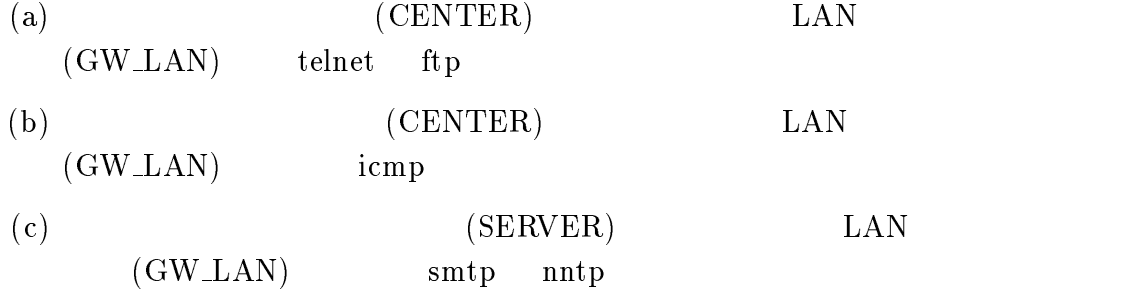

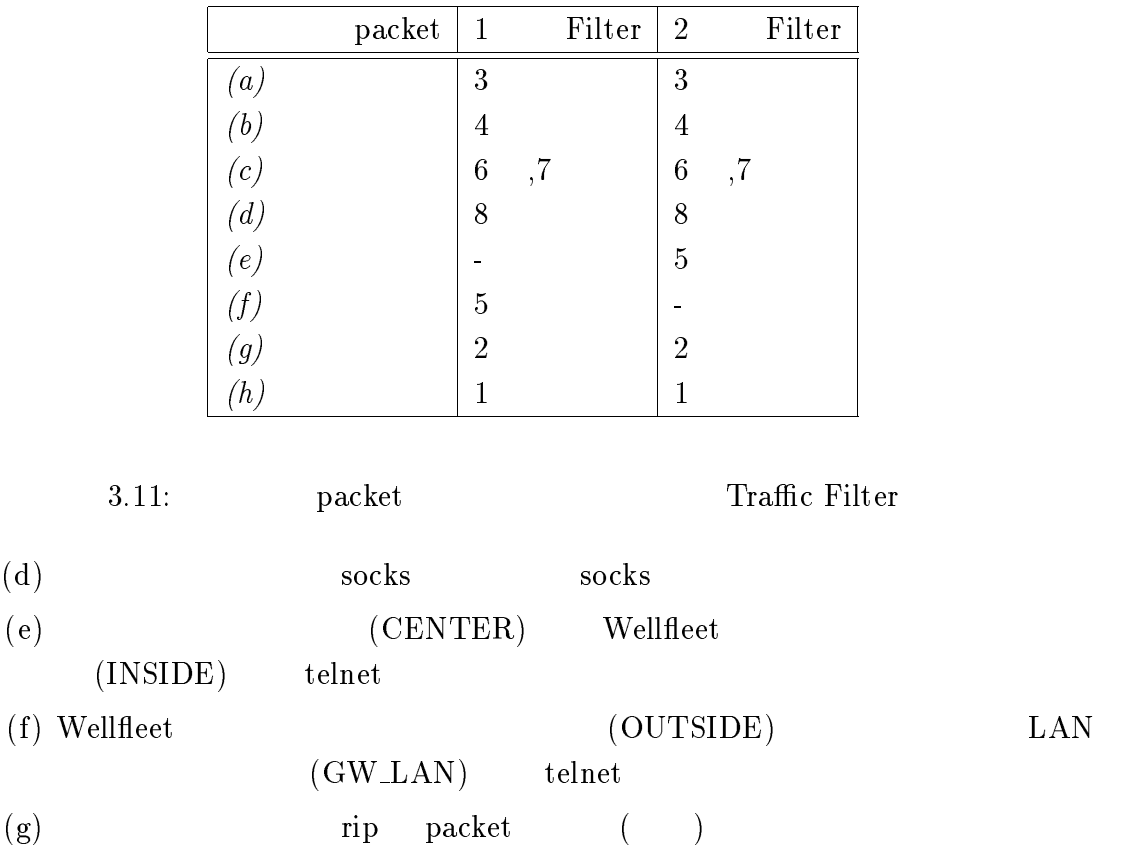

 $(h)$  packet

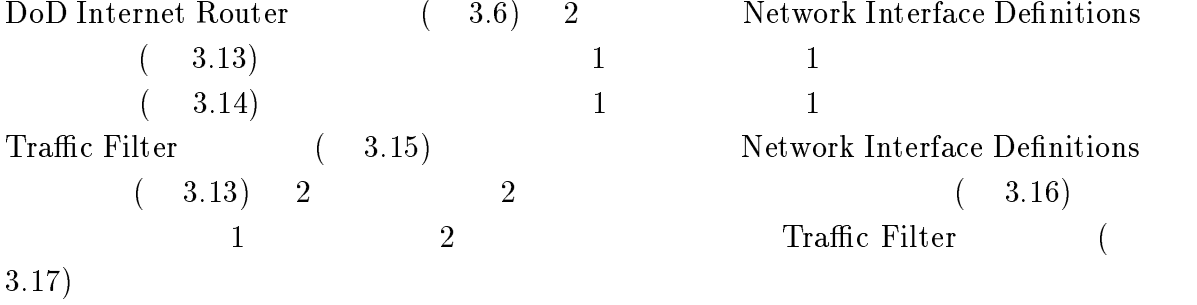

 ${\rm packet} \qquad \qquad 1 \qquad \qquad 2$ Traffic Filter  $3.11$ 3.18 1 1 Traffic Filter

 $\rm{packet}$ (Drop) Traffic Filter packet Precedence 1 2 a according to the Traffic Filter of the Traffic Filter

3.19 1 2 Traffic Filter RIP Port RIP Port

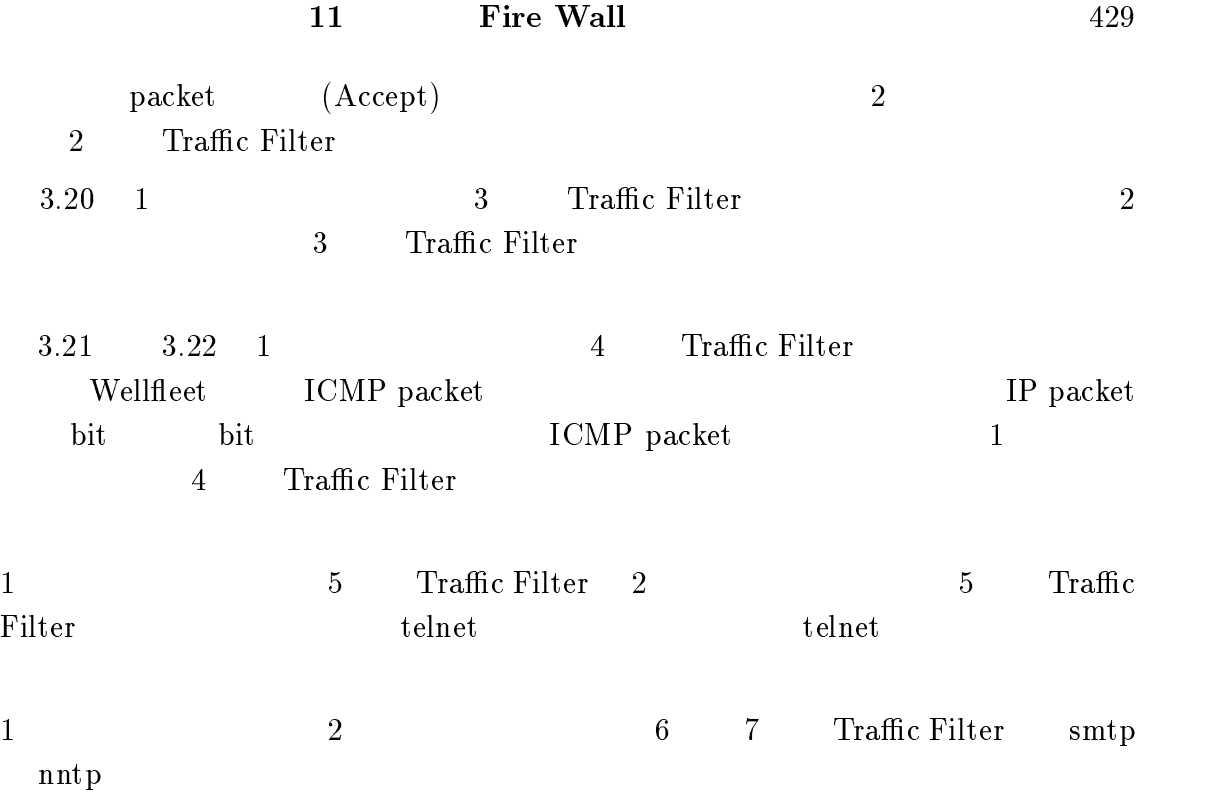

 $\rm LAN$ 

# $3.6.3$  CISCO

 $CISCO$  (Version 8.2(5))  $\bullet$  $\bullet$ 

- $\bullet$  IP  $IP$  Port
- $\bullet$
- 
- $\bullet$

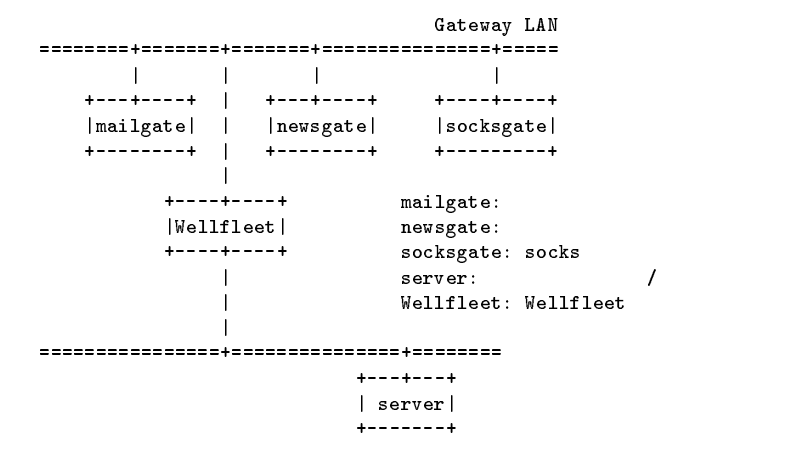

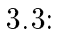

 $- - - - - -$ well-communications, Inc. WIDE, Inc. WIDE, Inc. WIDE, Inc. WIDE, Inc. Wide, Inc. Wide, Inc. Wide, Inc. Wide, I ===========================- SESSION 2 - MGR MODE -============================ Main Menu 2. Network Control Language Interpreter  $\sim$  3. Configuration Editor Editor  $\mathbf{A}$ 

PRESS: ? for help, Down, Up, <- to exit, <RETURN> to select

 $- - - - - - -$ Wellfleet Communications, Inc. WIDE\_FNET 5-Apr-1994 15:19:34 ===========================- SESSION 2 - MGR MODE -============================ Configuration Editor 1.19 Current File : CONFIG 1. System (1) 5. Circuit Groups (2) 6. Bridge (0) 8. DECNET IV ROUTING SERVICE (0) DECNET IV ROUTING SERVICE (0) DECNET IV ROUTING SERVICE (0) DECNET IV ROUTING 10. Xerox Routing Service (0) 11. IPX Routing Service (0) 12. AppleTalk Router (0) 13. X.25 Network Service (0) Enter Selection (0 for Previous Menu) : \_\_\_\_ 3.5: Configuration Editor  $- - - - - - -$ Wellfleet Communications, Inc. WIDE\_FNET 5-Apr-1994 15:20:32 ===========================- SESSION 2 - MGR MODE -============================  $\mathbf{f}$ RIP Network Diameter : 15 Mode : Router/Host Management Priority : Low Non Local ARP Source : Drop and Log Bootp Gateway Support : No Bootp Gateway Auto Enable : Yes Bootp Gateway Max Hops : 3 Suppress Authentication Traps : Yes 1. Lists (1) 2. Network Interface Definitions (2) 3. Static Routes (1) 4. OSPF (0) 5. EGP Configuration (0) 6. TCP Configuration (0) 7. TFTP Configuration (1) 8. BOOTP Configuration (0) 9. Import Route Filters (0) 10. Export Route Filters (9) Enter Selection (0 for Previous Menu) : \_\_\_\_

3.6: DoD Internet Router

 $- - - - - - -$ 

 $- - - - - - -$ Wellfleet Communications, Inc. WIDE\_FNET 5-Apr-1994 15:21:47 ===========================- SESSION 2 - MGR MODE -============================ Configuration Editor 1.19 1. IP Address Lists (6) 2. IP Port Lists (6) Enter Selection (0 for Previous Menu) : \_\_\_\_  $----- 3.7:$  Lists Wellfleet Communications, Inc. WIDE\_FNET 5-Apr-1994 15:22:11 ===========================- SESSION 2 - MGR MODE -============================ Configuration Editor 1.19 Current File : CONFIG IP Address Lists List Name ---------2. GW\_LAN 4. SOCKSGATE Action (-> for selections) : Previous Display

 $------$ 

3.8: IP Address Lists

Wellfleet Communications, Inc. WIDE\_FNET 5-Apr-1994 15:23:42 ===========================- SESSION 2 - MGR MODE -============================ Configuration Editor  $1.19$ List Name : CENTER List Members IP Address (low) IP Address (high) 3. 133.160.32.39 4. 133.160.63.53 Action (-> for selections) : Previous Display <u>\_\_\_\_\_\_\_</u> 3.9: 1 IP Address List Wellfleet Communications, Inc. WIDE\_FNET 5-Apr-1994 15:25:22

===========================- SESSION 2 - MGR MODE -============================ Configuration Editor 1.19 Current File : CONFIG

IP Port Lists List Name ---------1. FTP\_TELNET

 $- - - - - - -$ 

- 4. MAIL\_NEWS
- 5. SOCKS
- 6. TELNET

Action (-> for selections) : Previous Display

<u>\_\_\_\_\_\_\_</u>

3.10: IP Port Lists

 $- - - - - - -$ Wellfleet Communications, Inc. WIDE\_FNET 5-Apr-1994 15:26:22 ===========================- SESSION 2 - MGR MODE -============================ Configuration Editor  $1.19$ List Name : FTP\_TELNET IP Port (low) IP Port (high-resource in the state of the state of the state of the state of the state of the s 2. 23 Action (-> for selections) : Previous Display  $------$ 3.11: 1 **IP Port List** 

Wellfleet Communications, Inc. WIDE\_FNET 5-Apr-1994 15:26:38 ===========================- SESSION 2 - MGR MODE -============================ Configuration Editor 1.19 Current File : CONFIG

List Name : GT1023

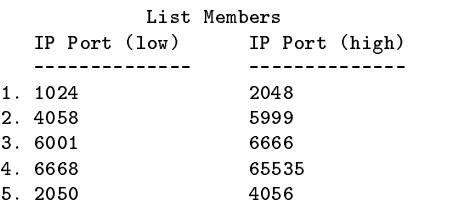

Action (-> for selections) : Previous Display

 $------$ 

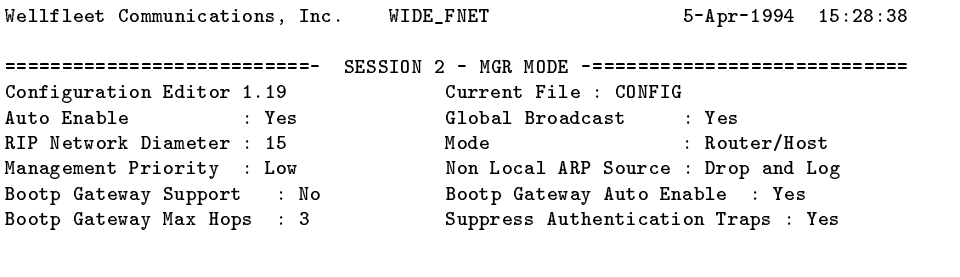

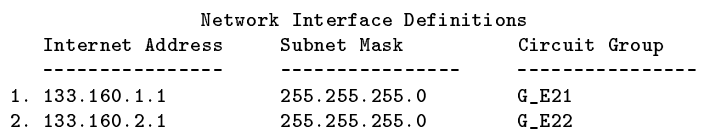

Action (-> for selections) : Previous Display

-------

-------

### 3.13: Network Interface Definitions

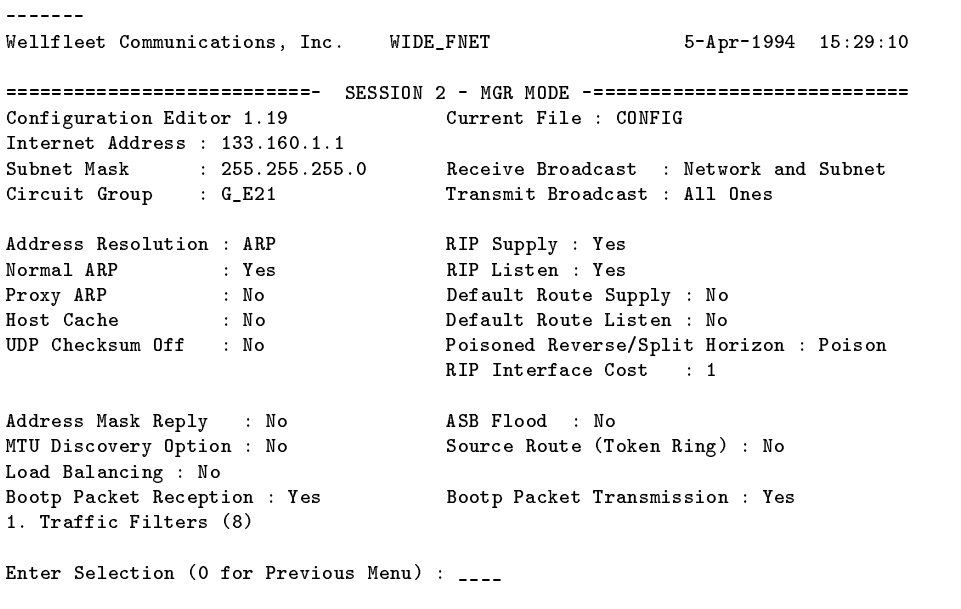

-------

Wellfleet Communications, Inc. WIDE\_FNET 5-Apr-1994 15:29:36 ===========================- SESSION 2 - MGR MODE -============================ Configuration Editor 1.19 Traffic Filters Precedence IP Dest (low) IP source (low) Action ---------- ------------- --------------- ------ ----------1. 1 Drop 2. 10 Accept and 2. 10 Accept and 2. 10 Accept and 2. 10 Accept and 2. 10 Accept and 2. 10 Accept and 2. 10 Accept 3. 10 CENTER GW\_LAN Accept  $\blacksquare$  . The contract of the contract of the contract of the contract of the contract of the contract of the contract of the contract of the contract of the contract of the contract of the contract of the contract of the 5. 10 OUTSIDE GW\_LAN Accept 6. 10 FDM GW\_LAN Accept  $\overline{\phantom{a}}$  . The contract of the contract of the contract of the contract of the contract of the contract of the contract of the contract of the contract of the contract of the contract of the contract of the contract of 8. 10 FLOODGATE ACCEPTANCE ACCEPTANCE ACCEPTANCE ACCEPTANCE ACCEPTANCE ACCEPTANCE ACCEPTANCE ACCEPTANCE ACCEPT

Action (-> for selections) : Previous Display

<u>\_\_\_\_\_\_\_</u>

3.15: 1 Traffic Filters

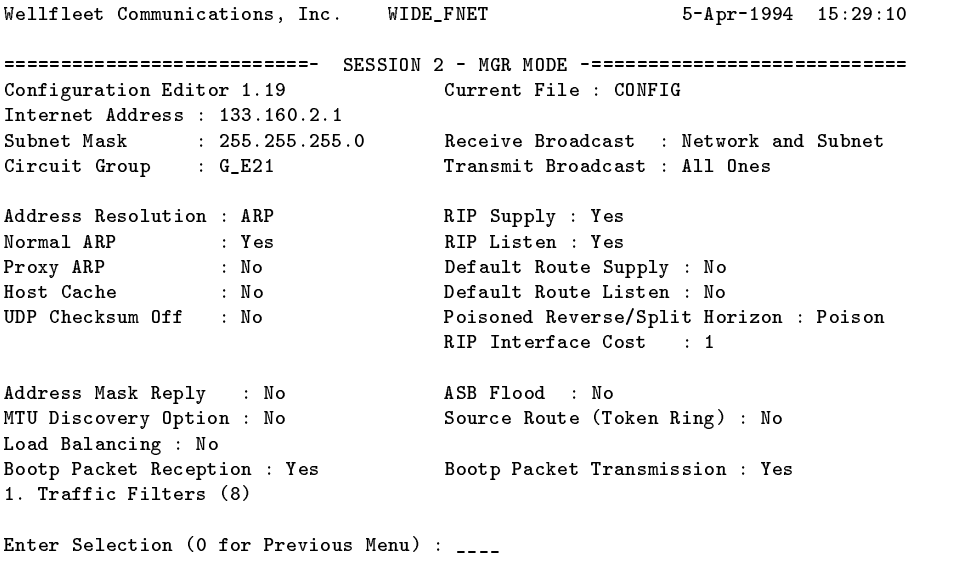

 $- - - - - - -$ 

 $- - - - - - -$ 

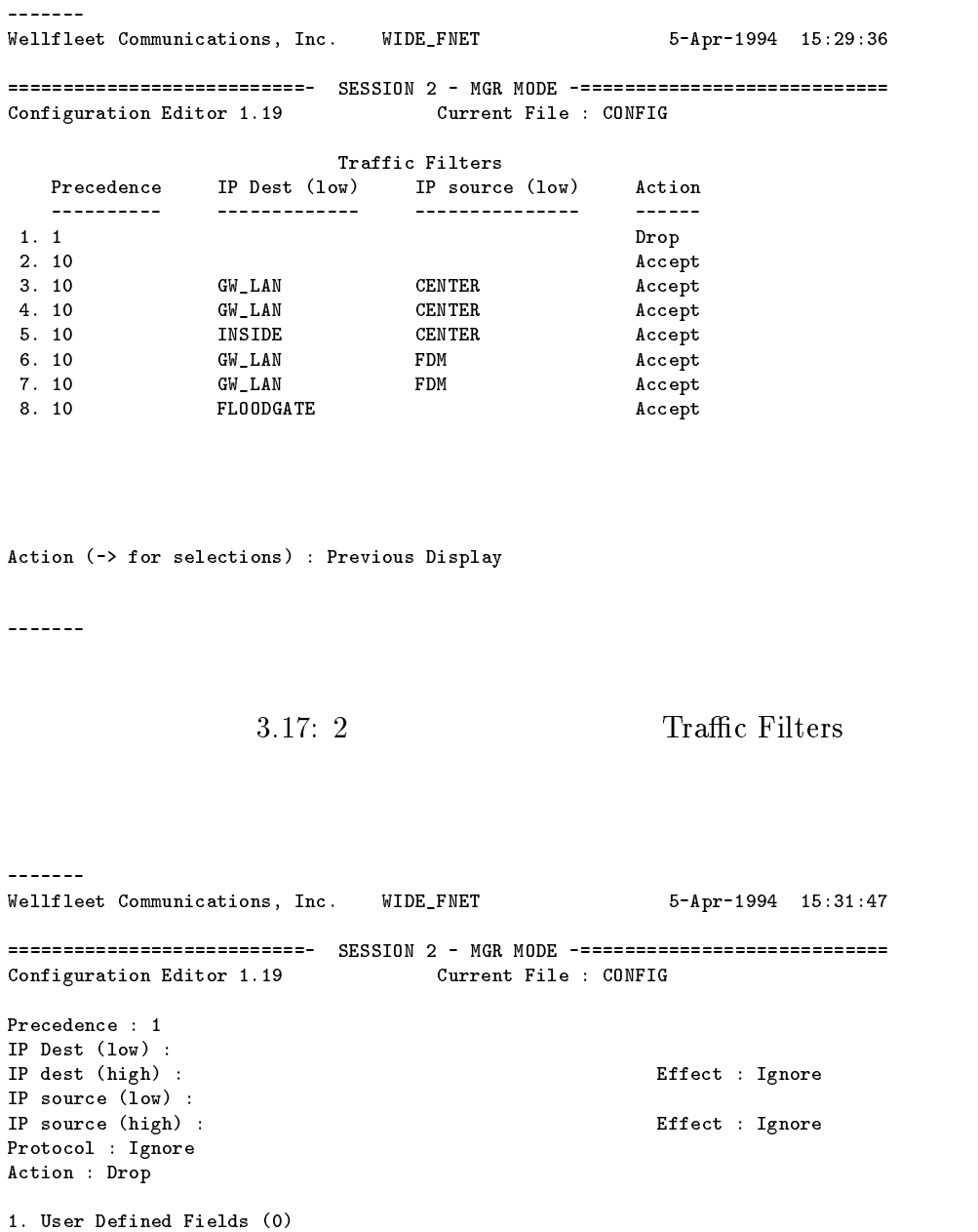

Enter Selection (0 for Previous Menu) : \_\_\_\_

2. Next Hop Assignment (0)

-------

3.18: 1 Traffic Filter

 $- - - - - - -$ Wellfleet Communications, Inc. WIDE\_FNET 5-Apr-1994 15:36:21 ===========================- SESSION 2 - MGR MODE -============================ Configuration Editor 1.19 Current File : CONFIG Precedence : 10 IP Dest (low) : IP dest (high) : Effect : Ignore IP source (low) : IP source (high) : Effect : Ignore Protocol : UDP or TCP Action : Accept UDP/TCP Dest Port (low) : RIP (high) : Effect : Match UDP/TCP Source Port (low) : RIP (high) : Effect : Match 1. User Defined Fields (0) 2. Next Hop Assignment (0) Enter Selection (0 for Previous Menu) : \_\_\_\_ <u>\_\_\_\_\_\_\_</u>  $3.19: 1$   $2$  Traffic Filter  $\frac{1}{2}$ Wellfleet Communications, Inc. WIDE\_FNET 5-Apr-1994 15:32:22 ===========================- SESSION 2 - MGR MODE -============================ Configuration Editor 1.19 Current File : CONFIG Precedence : 10 IP Dest (low) : CENTER IP dest (high-en-matching) : Effect : Matching : Effect : Matching : Effect : Matching : Effect : Matching : M IP source (low) : Gwalanda is gwaren as  $\mathbf{E} = \mathbf{E} \mathbf{E} \mathbf{E}$  ,  $\mathbf{E} = \mathbf{E} \mathbf{E} \mathbf{E} \mathbf{E} \mathbf{E}$ IP source (high) : Effect : Match Protocol : TCP Action : Accept UDP/TCP Dest Port (low) : GT1023 (high-1023 (high-1023 (high-1023 (high-1023 (high-1023 (high-1023 (high-1023  $U$  source  $V$  source  $V$  source  $P$  source  $P$  is effect :  $\mathcal{L}$  is equal to  $\mathcal{L}$  is equal to  $\mathcal{L}$  is equal to  $\mathcal{L}$  is equal to  $\mathcal{L}$  is equal to  $\mathcal{L}$  is equal to  $\mathcal{L}$  is equal to  $\mathcal{L}$  is eq 1. User Defined Fields (0) 2. Next Hop Assignment (0)

Enter Selection (0 for Previous Menu) : \_\_\_\_

<u>\_\_\_\_\_\_\_</u>

 $3.20: 1$   $3.20: 1$ 

Wellfleet Communications, Inc. WIDE\_FNET 5-Apr-1994 15:33:08 ===========================- SESSION 2 - MGR MODE -============================ Configuration Editor 1.19 Current File : CONFIG Precedence : 10 IP Dest (low) : CENTER IP dest (high) : Effect : Match IP source (low) : GW\_LAN IP source (high) : Effect : Match Protocol : Ignore Action : Accept  $\mathbf{H}$ Action (-> for selections) : Previous Display  $3.21: 1$   $4$   $Traffic Filter$ Wellfleet Communications, Inc. WIDE\_FNET 5-Apr-1994 15:34:01 ===========================- SESSION 2 - MGR MODE -============================ Configuration Editor 1.19 Current File : CONFIG Header : Network Offset : 72 Length : 8 Effect : Match Values Low Value (hex) High Value (hex) ---------------- ---------------- 1. 01 Action (-> for selections) : Previous Display  $3.22: 1$   $4$   $Traffic Filter$  () <sup>4</sup>

# **Firewall**

# 4.1

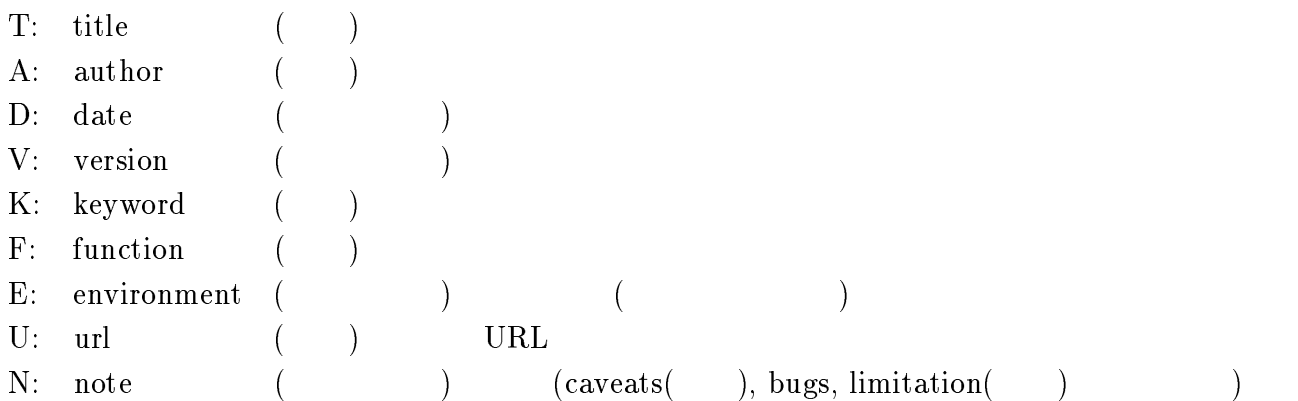

# $4.1.1$

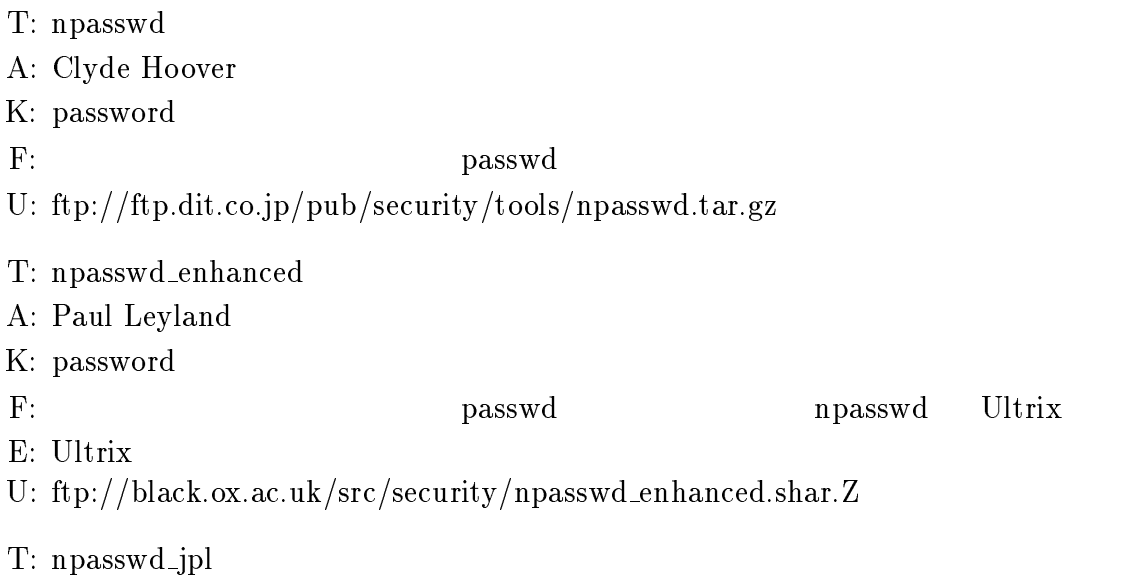

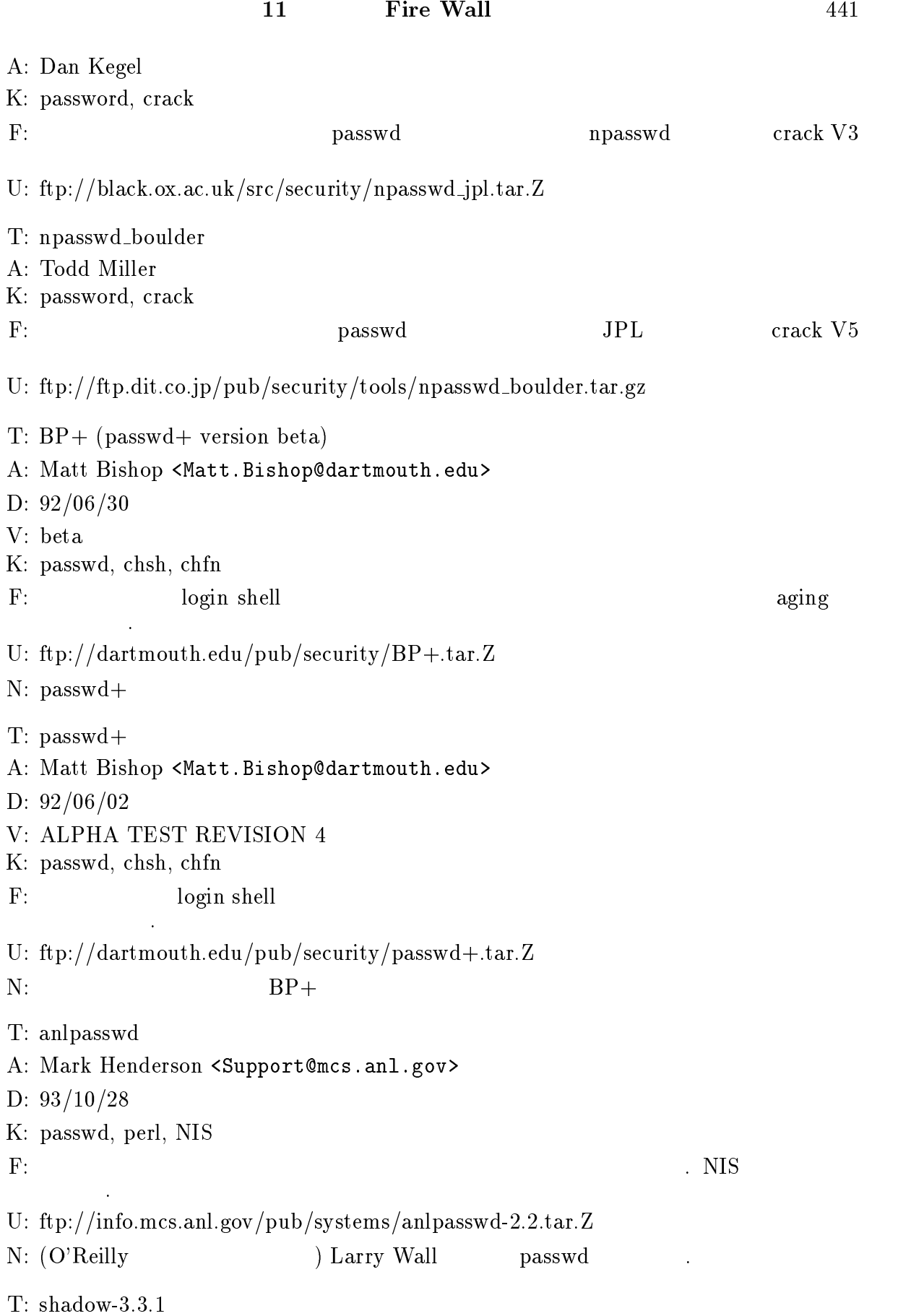

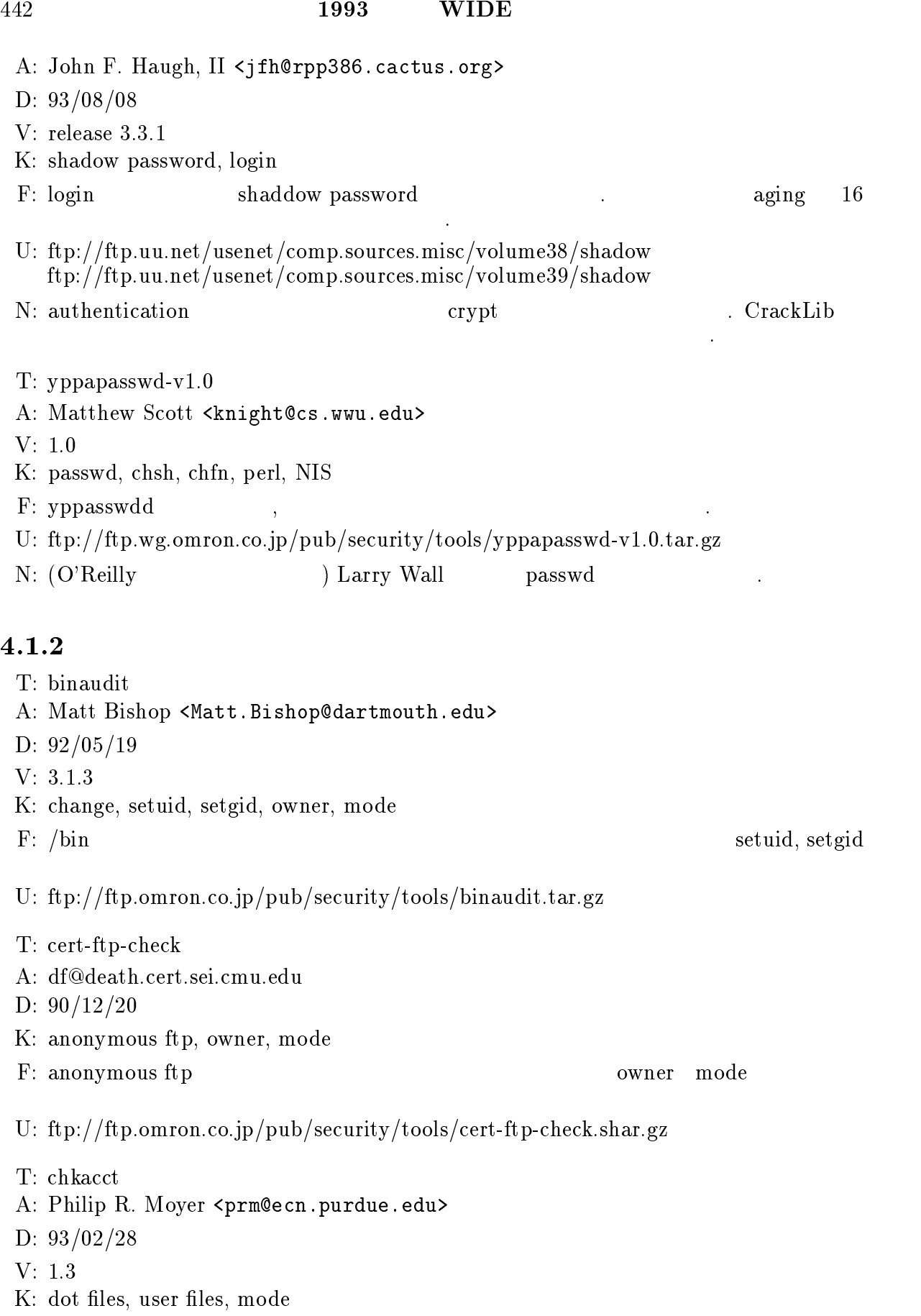

F:  $/.[A-z]$ U: ftp://ftp.omron.co.jp/pub/security/tools/chkacct.tar.gz T: COPS 104 A: Dan Farmer <df@death.cert.sei.cmu.edu> D: 92/03/10 K: owner, mode, passwd, rc, crontab, ftp, NFS F: permissions/modes passwd rc crontab setuid CRC user startup file a-ftp tftp mail alias hosts.equiv NFS U: ftp://cert.sei.cmu.edu/pub/tools/cops/1.04/cops 104.tar.Z T: COPS 104+ A: Dan Farmer <dan.farmer@sun.com> D: 93/10/14 K: permissions, modes, passwd, rc, crontab, ftp, NFS F: permissions/modes passwd rc crontab<br>setuid cops\_104  ${\rm set \,uid} \qquad {\rm cops}_-104$ U: ftp://black.ox.ac.uk/src/security/cops\_104+.tar.gz N: CHANGES cops 104 author T: Internet Security Scanner A: Christopher Klaus <cklaus@hotsun.nersc.gov> V: 1.21 K: password, sendmail, aliases, anonymous ftp, rpc, NIS, rexd, bootparam F: passwd crack crack  $\Gamma$  $\mathbf{E:}$ U: ftp://ftp.wg.omron.co.jp/pub/security/tools/iss-1.21.shar.gz N: pen SunOs4.1.1-3 Core  $\rm Core$ T: cpm A: CERT Coordination Center, Software Engineering Institute, Carnegie Mellon University D: 94/02/03 K: network interface, promiscuous mode E: ioctl(2) SIOCGIFCONF  $4.1.3$  SunOS BSD **BSD** F: promiscuous examples and the promiscuous examples to the promiscuous examples  $\mathbb{R}^2$ . U: info.cert.org:/pub/tools/cpm.tar.Z  $N: ioctl(2)$  SIOCGIFCONF

- T: tripwire
- A: Gene Kim <gkim@cs.purdue.edu>, Gene Spafford <spaf@cs.purdue.edu>
- D: 93/12/15
- $V: 11$
- K: file sytem, checksum, MD5, MD4, MD2, Snefru, SHA, CRC-32, CRC-16
- E: 386BSD 0.1, Apple A/UX 3.x, AT&T SVR3.2.3, AT&T SVR4.0.3, CMU Mach 2.x ConvexOS 9.1, Cray Unicos 6.1.6, DEC Ultrix 4.x, Encore Umax V 2.4.1.P3 FPS FPX 4.3.3, HP/UX 8.x, HP/UX 9.x, IBM AIX 3.x, BSDI beta, MIPS EP/IX 1.4.3, NeXT Mach 2.x, NeXT Mach 3.x, OSF/1 1.0.4, Pyramid DC/OSx 1.1, Pyramid OSx 5.1, Sequent Dynix 3.x, Sequent dynnix/PTX 2.0.x SunOS 4.0.3, SunOS 5.x, SCO Xenix 03.02.00, SCO XENIX 2.2.6, SGI IRIX 4.x, SGI IRIX 4.0.5
- $\mathbf{F:}$
- U: ftp://ftp.wg.omron.co.jp/pub/security/tools/tripwire-1.1.tar.gz
- T: tiger
- A: Douglas Lee Schales <Doug.Schales@net.tamu.edu>
- D: 93/12/20
- V: 2.2.2
- K: cron, mail aliases, passwd, NFS exports, inetd, PATH, setuid, .rhosts, .netrc, loadmodule, digital signature
- E: SunOS 4.x, SunOS 5.x, NeXT 3.x, IRIX 4.x, AIX 3.x, UNICOS 6.x, Linux 0.99.x, HP/UX
- F: COPS
- U: net.tamu.edu:/pub/security/TAMU/tiger-2.2.2.tar.gz
- N: IRIX 4.x, AIX 3.x, UNICOS 6.x, Linux 0.99.x, HP/UX

### $4.1.3$

- T: NeTraMet
- A: Nevil Brownlee <n.brownlee@auckland.ac.nz>
- D: 94/01/14
- 
- K: network traffic flow, Internet Accounting Architechture, IP, DECnet, EtherTalk, IPX, RFC1272, NeMaC

F: **Exhernet** Ethernet  $\mathbf{E}$ 

 $(IP, DECnet, EtherTalk, IPX)$ NeMaC (NeTraMet Manager/Collector)

- $E: SunOS$  IRIX Makefile,  $PC(DOS)$
- U: ftp://ccu1.auckland.ac.nz/iawg/NeTraMet (0700-2000 GMT) ftp://ftp.delmarva.com/pub/nms ftp://ftp.funet.fi/pub/networking/management/NeTraMet
- N: Internet Accounting Architechture RFC1272 "Internet Accounting Background"

T: Watcher A: Kenneth Ingham <ingham@ariel.unm.edu> D: 91/01/ K: system monitoring F:  $\qquad \qquad \qquad \qquad \qquad \qquad \qquad \qquad \ldots)$ U: ftp://ariel.unm.edu/pub/unix/Watcher.tar.Z N: 1987 Usenix "Keeping Watch over the Flocks at Night (and day)"  $T: IsOn$ A: Phil Dietz <pdietz@cse.unl.edu>, Mike Gleason <mgleason@cse.unl.edu> D: 93/12/14 V: 5.0 K: login, logout, finger, rusers  $\mathbf{F}:$ U: news:<1993Dec14.042025.3559@sparky.sterling.com> ftp://ftp.elelab.nsc.co.jp/pub/netnews/comp.sources.misc/volume41/ison ftp://ftp.omron.co.jp/pub/security/tools/ison-5.0.shar.gz N: comp.sources.misc v41i031 N: comp.sources.misc v41i031 T: nocol A: Vikas Aggarwal <vikas@jvnc.net> D: 93/11/01 V: 3.0 K: network monitoring, ICMP, DNS, SNMP, modem, appletalk, novell, BGP F: ICMP DNS SNMP trap modem line appletalk & novell routes and services BGP peers display agent U: ftp://ftp.jvnc.net/pub/jvncnet-packages/nocol/nocol.tar.Z N: curses perl. T: record arp A: Stephane Bortzmeyer <bortzmeyer@cnam.cnam.fr> D: 93/07/16 K: SNMP, LAN, arp, MAC address, Ethernet address, network address, IP address F: SNMP ARP ARP MAC (Buthernet ) (IP ) perl E: Tricklet U: ftp://cnam.cnam.fr/pub/CNAM/MISC/record arp.tar.Z N: Tricklet ftp://dutepp0.et.tudelft.nl/pub/Tricklet  $T: Swatch$ 

A: Stephen E. Hansen <hansen@Sierra.Stanford.EDU>, E. Todd Atkins <atkins@EE-CF.Stanford. D: 93/11/14 K: syslog, monitor F: syslog  $\overline{P}$ : syslog  $\overline{P}$ **FAILURE** E: Perl U: ftp://sierra.stanford.edu/pub/sources/swatch-2.0.tar.gz N: 1993 USENIX LISA VII T: Tcplist A: John DiMarco <jdd@cdf.toronto.edu> D: 93/05/18 V: 1.1 K: TCP, connection, netstat, RFC931 F:  $\Gamma$ RFC931(Authentication Sever) himazu@aria.isl.mei.co.jp:1023 root@chorus.isl.mei.co.jp:login E: SunOS4.1.X, IRIX4.X U: ftp://ftp.omron.co.jp/pub/security/tools/tcplist-1.1.shar.gz  $N: README$  ftp://ftp.cdf.toronto.edu/pub/tcplist  $94/04/04$ T: Tcplocate A: Peter Eriksson <pen@lysator.liu.se> D: 92/12/03 V: 1.0  $\mathbf{F}$ : (a) tcplocate  $IP$  (10  $)$  $(b)$  tcplocate local  $TCP$  ID ID estate netstate tcp 0 0 132.182.27.26.6000 132.182.1.2.3669 ESTABLISHED # tcplocate 132.182.1.2 3669 USER PID CONNECTION OF THE CONNECTION OF THE CONNECTION OF THE CONNECTION OF THE CONNECTION OF THE CONNECTION OF # tcplocate local 6000 USER<sup>t</sup> PID CONNs<br>himazu 9341 6

E: SunOS4.X, Dynix2.X, RISC/OS4.X, HP-UX7.X HP-UX8.X, Ultrix4.X U: ftp://ftp.omron.co.jp/pub/security/tools/tcplocate-1.0.tar.gz N: Pident T: Spar A: Doug Schales <Doug.Schales@net.tamu.edu> D: 93/10/28  $V: 1.2$ F: lastcomm AWK : spar -e 'cmd=ls && user=daemon && tty=ttyp0 {print}' lastcomm E: SunOS4.X, SunOS5.X, IRIX4.X, NeXT3.X, HPUX7.X, AIX3.X ANSI C  $\qquad$  C  $(GCC)$ U: ftp://net.tamu.edu/pub/security/TAMU/spar-1.2.tar.gz ftp://ftp.omron.co.jp/pub/seciryty/tools/TAMU/spar-1.2.tar.gz  $N: TAMU$  1 T: netlog A: Douglas Lee Schales <Doug.Schales@net.tamu.edu>, David K. Hess, David R. Safford <dave.safford@net.tamu.edu> D: 94/01/05 V: 1.02 K: logging, tcp, udp F: ネットワークのログを行う複数のツールから構成される: TCP のコネクション要求,  $\text{UDP}$  , ICMP ,  $\text{ICMP}$  $\mathcal{N}$  ,  $\mathcal{N}$  ,  $\mathcal{N}$  ,  $\mathcal{N}$  ,  $\mathcal{N}$ E: SunOS  $4.x(NIT)$ , SunOS  $5.X(DLPI)$ U: ftp://net.tamu.edu/pub/security/TAMU/netlog-1.02.tar.gz  $N: ANSI C$  (GCC ) T: tcptop A: Steven Grimm <koreth@hyperion.com> D: 93/12/11  $V: 1.0$ K: etherfind, tcp F: etherfind TCP top top E: SunOS 4.X(etherfind ypwhich ) U: ftp://ftp.dit.co.jp/pub/security/tools/tcptop-1.0.tar.gz  $\mathbf{N: \text{top}}$ ,  $\mathbf{N: \text{top}}$ 

である.

### $4.1.4$

T: SRA (Secure RPC Authentication) A: David R. Safford <dave.safford@net.tamu.edu> D: 93/11/20 V: 1.3 K: RPC, TELNET, FTP F: RPC RPC TELNET/FTP / E: net-2 Solaris  $1.x/2.x$  Linux U: ftp://ftp.wg.omron.co.jp/pub/security/tools/TAMU/srasrc-1.3.tar.gz ftp://net.tamu.edu/pub/security/TAMU/srasrc-1.3.tar.gz  $T:$  authd-3.01 A: Vic Abell <abe@mace.cc.purdue.edu> D: 91/02/07  $K:$  authd F: RFC931 000 TCP 000 000 DET U: ftp://ftp.wg.omron.co.jp/pub/security/tools/authd-3.01.tar.gz N: obsoleted T: idlookup-1.2.tar.gz A: Peter Eriksson <pen@lysator.liu.se> D: 92/07/03 K: identd F: ident TCP connection identifier U: ftp://ftp.wg.omron.co.jp/pub/security/tools/idlookup-1.2.tar.gz T: pidentd-2.3alpha2 A: Peter Eriksson <pen@lysator.liu.se> D: 94/02/23 K: identd F: RFC1413 TCP owner example and the system of  $\overline{C}$  owner  $\overline{O}$  owner  $\overline{O}$ DES encription E: Dynix, SunOS3.X, 4.X, 5.X, HP-UX[7-9].X, RISC/OS 4.5x, Ultrix 4.X, \*BSD, bsd/386

U: ftp://ftp.lysator.liu.se/pub/ident/servers/pidentd-2.3alpha2.tar.gz

### $4.1.5$

T: Secure tftpd A: Kazuhiko Yamamoto <kazu@csce.kyushu-u.ac.jp> D: 94/01/16 K: tftp, tftpd, access contorl, change root, log  $F:$  tftpd.  $\qquad \qquad$  $\sqrt{\frac{1}{\pi}}$ E: Tahoe based OS U: ftp://pub/Security/tools/xtftpd/xtftpd-1.00.tar.gz T: xinetd A: Panos Tsirigotis <panos@cs.colorado.edu> D: 93/07/08 V: 2.1.4 K: inetd, access-control F: inetd  $/$  $E: 4.2BSD$ U: ftp://mystique.cs.colorado.edu T: TCP/IP daemon wrapper package A: Wietse Venema <wietse@wzv.win.tue.nl> V: Version 6.3 D: 94/03/23 K: log\_tcp, inetd, tcp\_wrapper  $\mathbf{F:~in {\rm et}~d} \hspace{1.5cm} \text{syslog}(3)$ ルをしたりする。inetd にまず起動され、ログ、アクセス・コントロール・チェック  $Version 6.0$   $log_t cp$ U: ftp://ftp.win.tue.nl/pub/security/tcp wrappers 6.3.shar.Z

## 4.1.6 Application Level Gateway

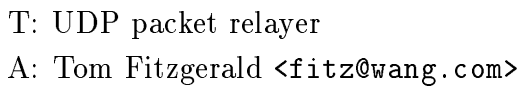

- V: Version 0.2
- D: 93/10/30
- K: UDP, relay, archie
- F: firewall UDP archie
- U: ftp://ftp.wang.com/pub/fitz/udprelay-0.2.tar.Z
- T: tcpconnect
- A: (Kazumasa Utashiro) <utashiro@sra.co.jp>

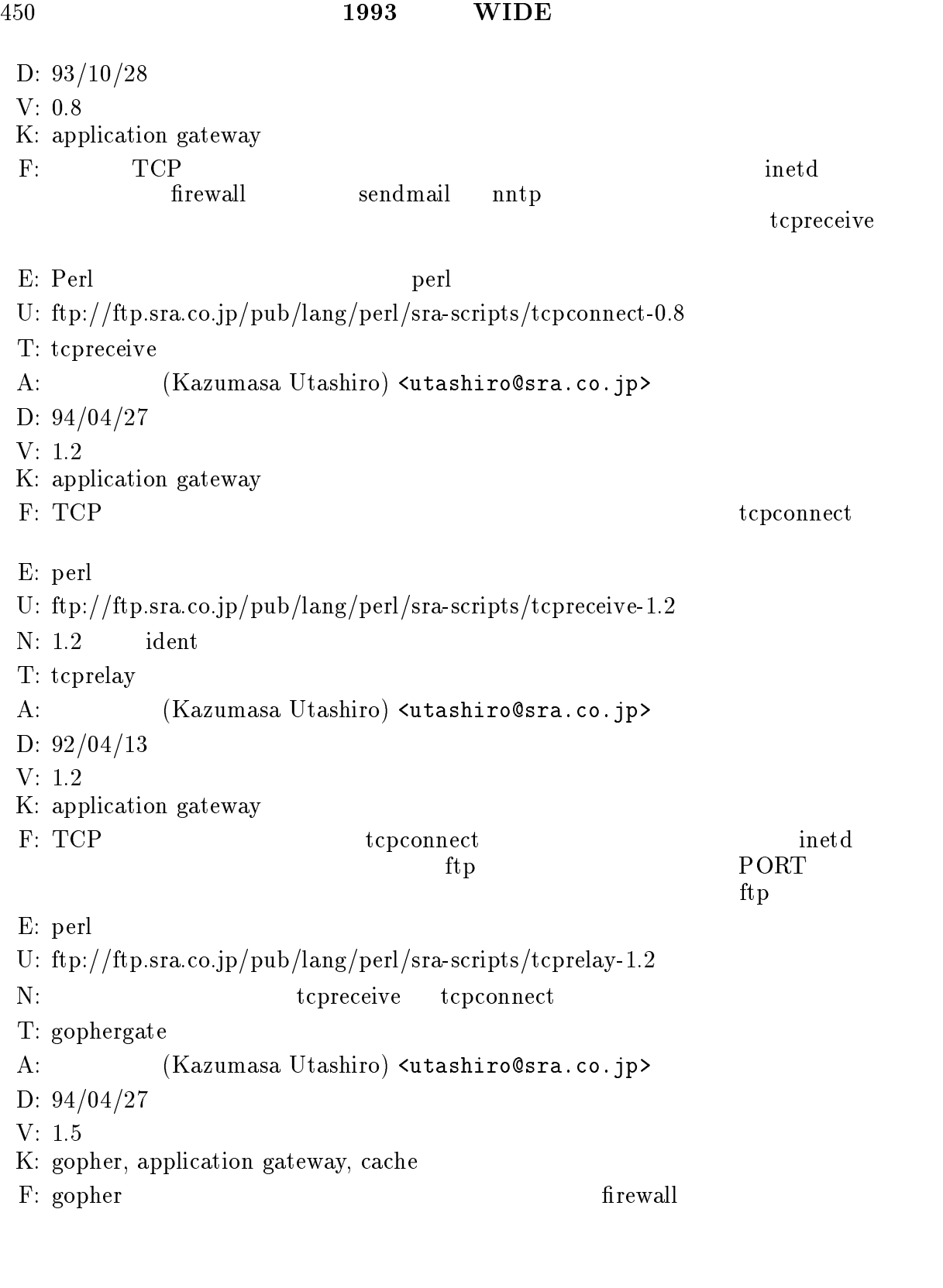

E: perl U: ftp://ftp.sra.co.jp/pub/lang/perl/sra-scripts/gophergate-1.5  $N:$ 

### $4.1.7$

T: ip\_fil A: Darren Reed <avalon@cairo.anu.edu.au> D: 94/04/22  $V:$ K: Packet filter F: Sun Workstation packet filter  $E: SunOS 4.1.2$   $SunOS 4.1.2$ U: ftp://coombs.anu.edu.au/pub/net/kernel/ip\_fil.tar.Z  $N:$  ip forward()  $\qquad \qquad \text{ipintr}(\text{)}, \text{ip\_output}(\text{)}$  $i$ p fil  $i$ T: IPACL A: Gerhard Fuernkranz <fuer@siemens.co.at> D: 93/01/13  $V:$ K: Packet filter F: Lachamann Streams TCP SVR4/386  $\text{TCP/UP}$ STREAMS E: SVR4/386 kernel with Lachamann Streams TCP U: ftp://ftp.wg.omron.co.jp/pub/security/tools/ipacl.tar.gz N: STREAMS module  $TCP/UDP$  IP push T: netaccess A: Kirk Smith <ks@purdue-ecn.ARPA> D: 85/02/02  $V:$ K: connect  $\mathbf{F:}$  $connect(2)$ natural netmask  $E: 4.3BSD$ U: ftp://ftp.wg.omron.co.jp/pub/security/tools/netaccess.shar.gz T: Drawbridge A: David K. Hess, Douglas Lee Schales, and David R. Safford (Texas A&M University) D: 93/06/28  $V: 1.1$ 

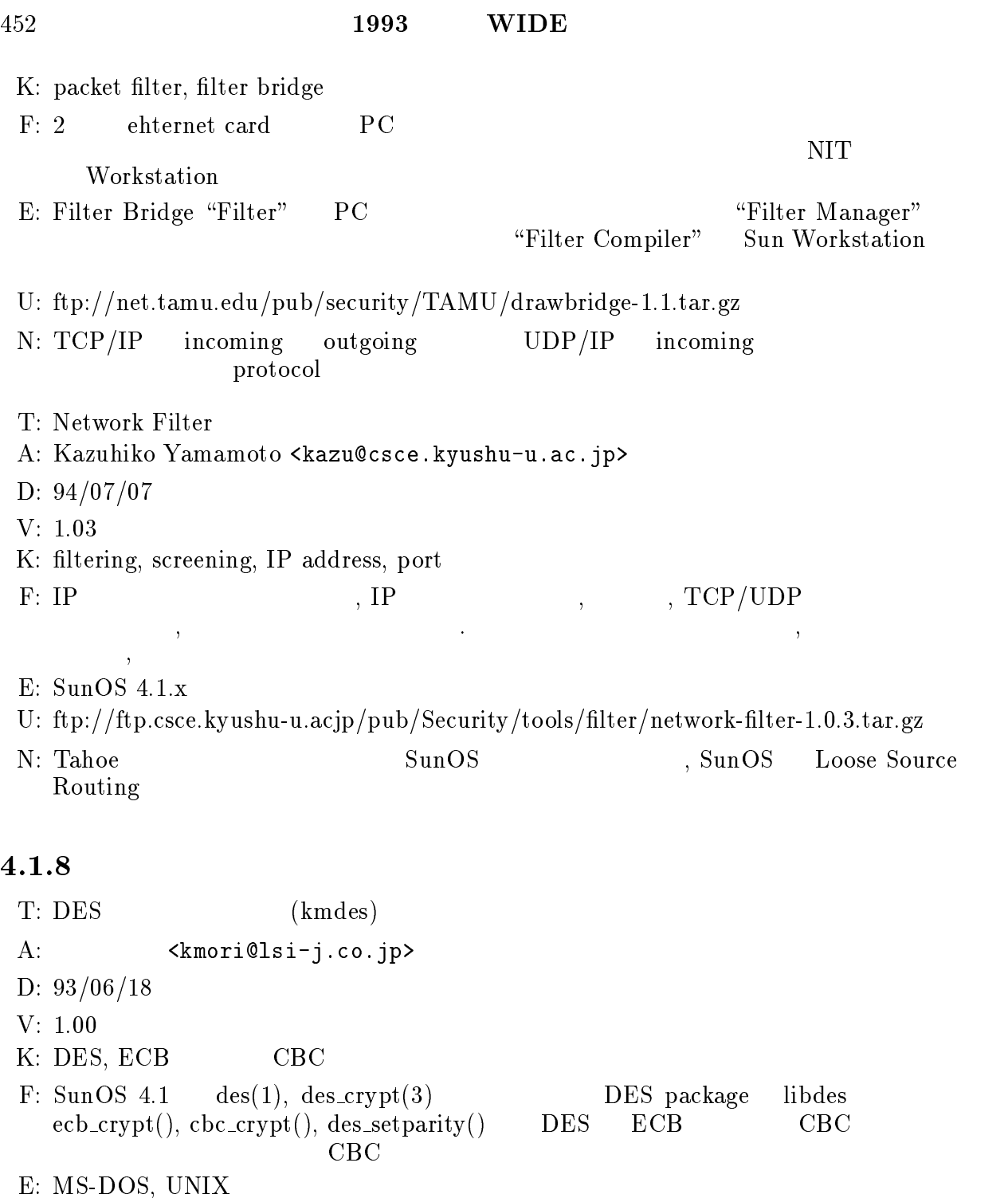

U: ftp://ftp.wg.omron.co.jp/pub/security/tools/kmdes-1.00.tar.gz

 $N:$ 

T: libdes A: Eric Young <eay@psych.psy.uq.oz.au> D: 93/10/08 V: 3.01 K: DES ECB CBC OFB CFB kerberos

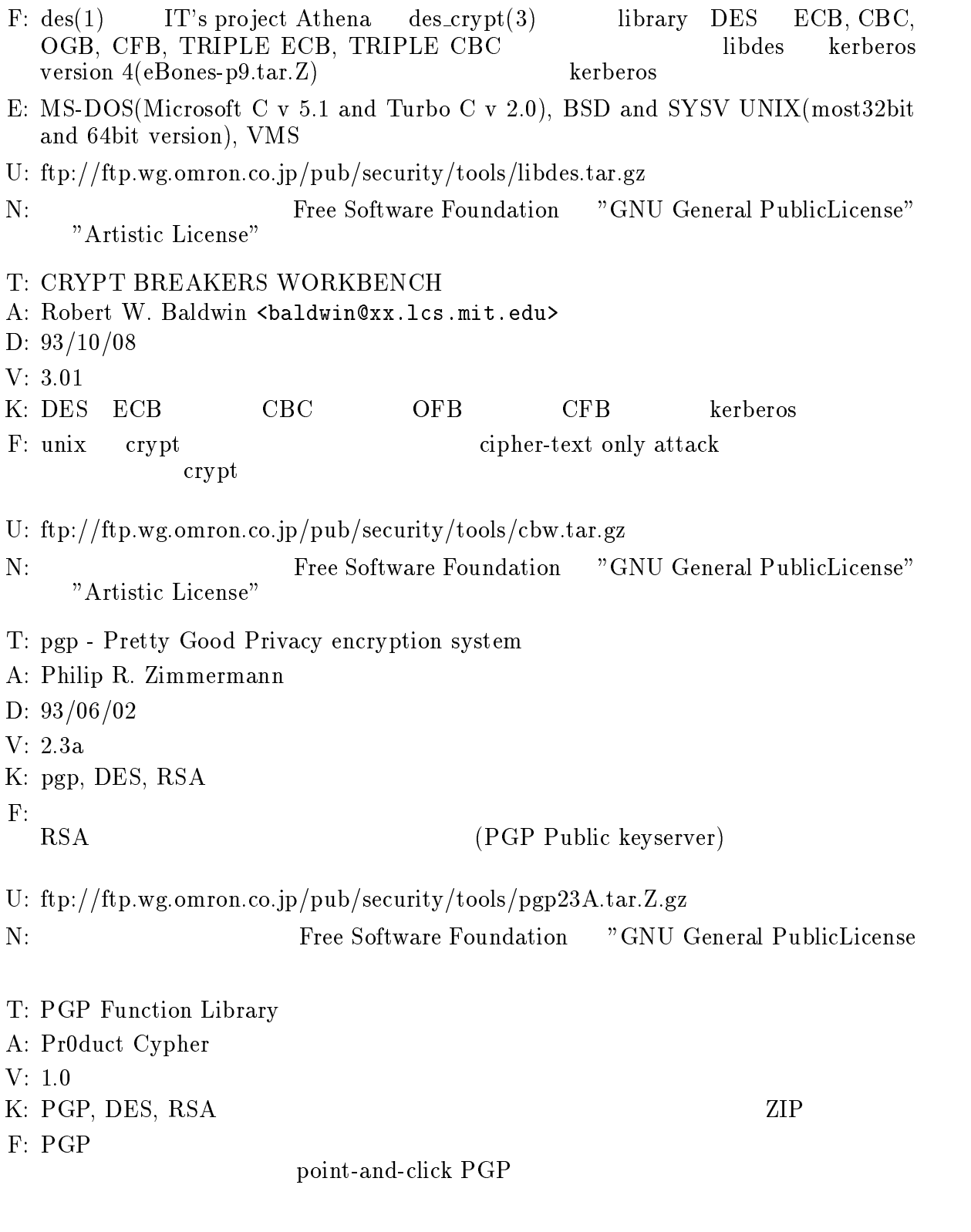

U: ftp://ftp.wg.omron.co.jp/pub/security/tools/PGPTools.tar.gz

T: mailcrypt.el

A: Jin Choi <jsc@mit.edu>

D: 93/08/15  $V: 1.2$ K: ripem, pgp, RMAIL, VM F: RIPEM PGP lisp lisp , RMAIL VM E: Emacs, comint.el(cmushell ) U: ftp://black.ox.ac.uk/src/security/mailcrypt.el.Z T: pgptalk A: <miron@extropia.wimsey.com> ( <yenne@ccwf.cc.utexas.edu>) D:  $93/06/08$  () V: 2.0 K: talk, ytalk, pgp F: talk examples ytalk PGP controllers with the set of  $\mathbb{R}^2$ E: curses U: ftp://black.ox.ac.uk/src/security/pgptalk.2.0.tar.gz N: ANSI C ANSI C  $4.1.9$ A: Wietse Venema <wietse@wzv.win.tue.nl>

- D: 93/08/16
- 
- V: 1.2
- K: chroot, setuid, su
- F: chroot $(2)$ , setuid $(2)$
- E: UNIX, syslog
- U: ftp://ftp.win.tue.nl/pub/security/chrooduid1.2.shar.Z
- N: set-uid
- T: cookiegen.tar
- A: Marc VanHeyningen <mvanheyn@indiana.edu>
- D: 92/05/15
- V: Version 1.2
- K: xauth
- 

```
F: x \text{auth}
```
 $makeseed - cookiegen *display-name* > -xauth source -$ 

makeseed perl -e 'printf int(unpack("

E: UNIX, X-Windows

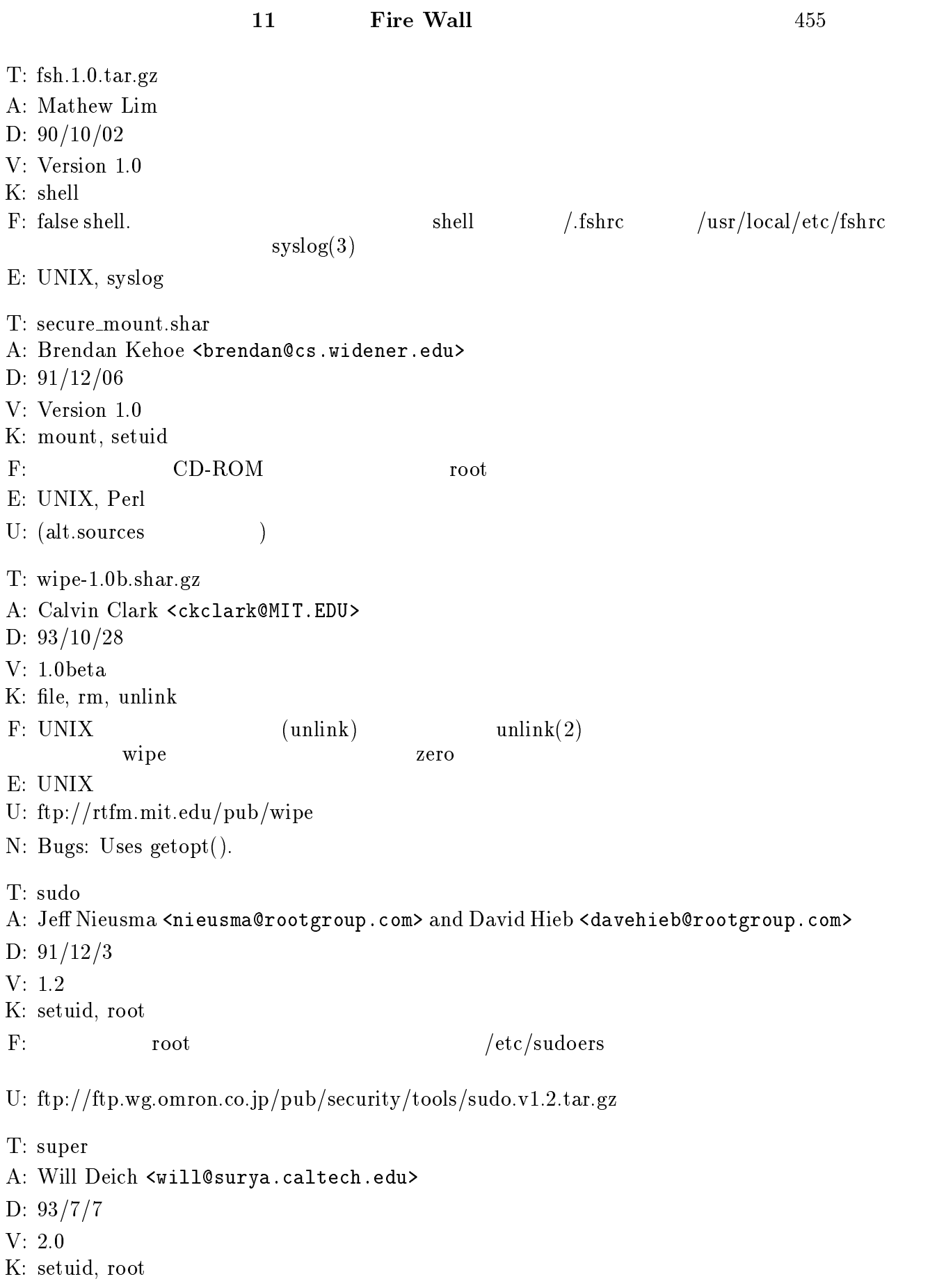

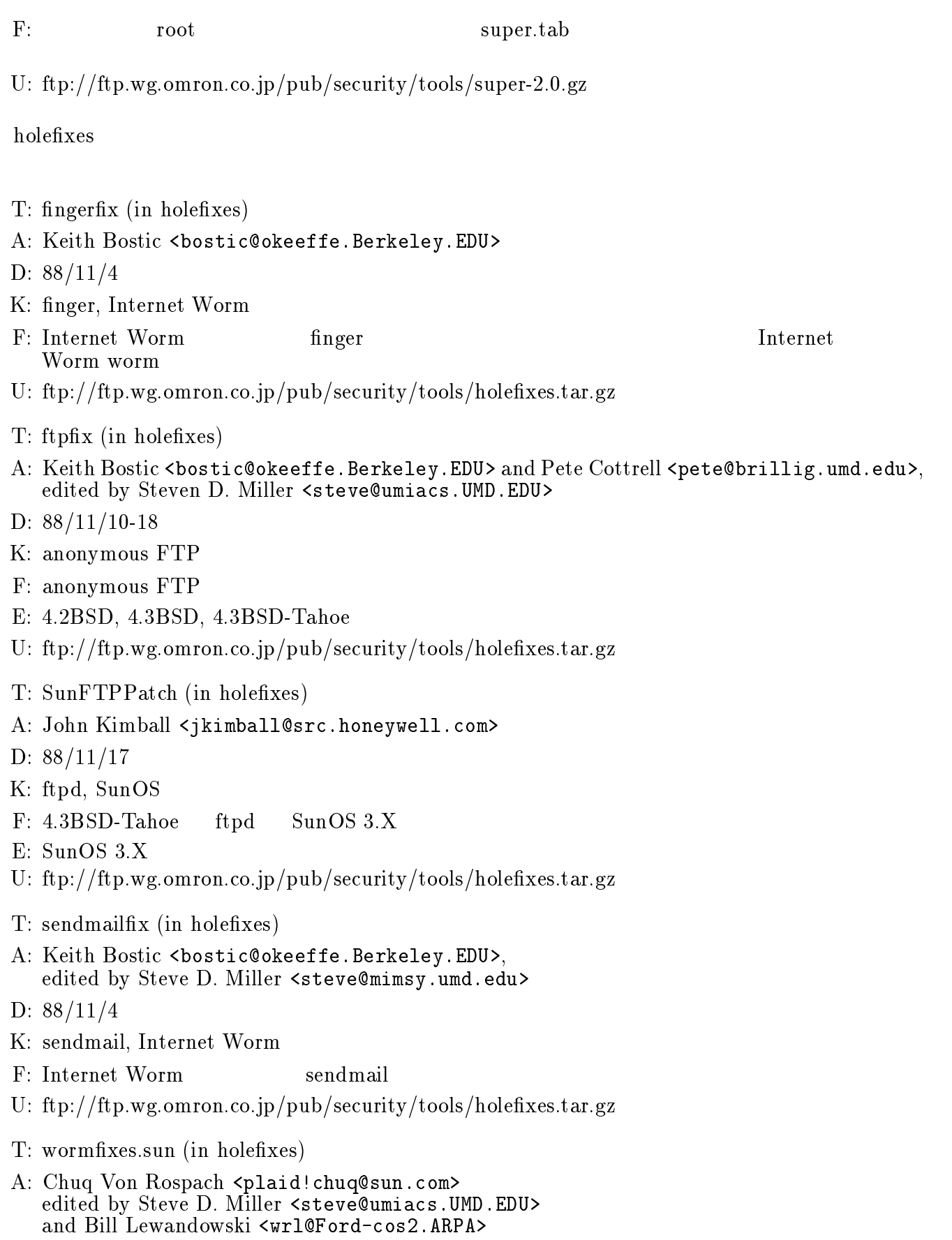

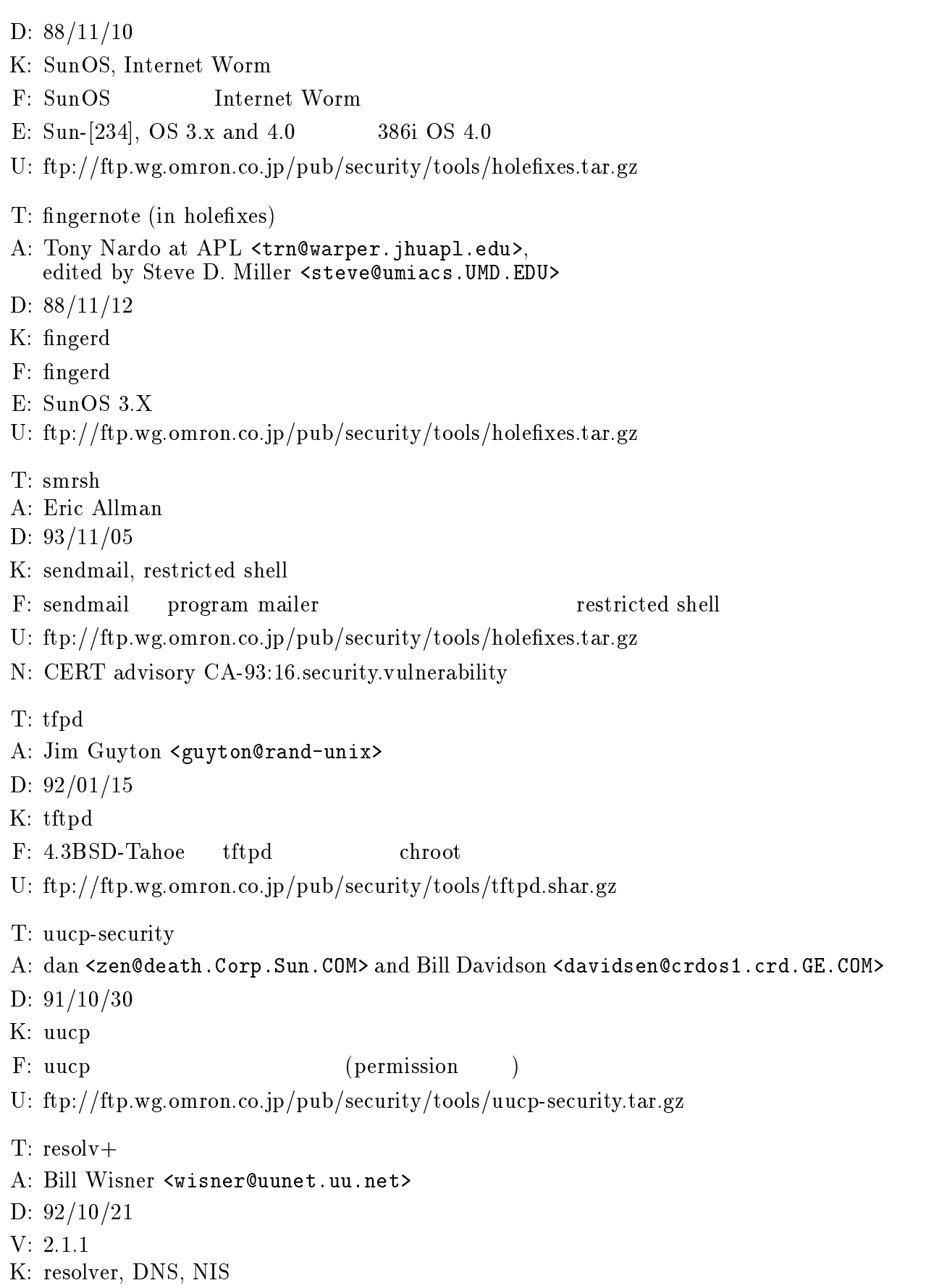

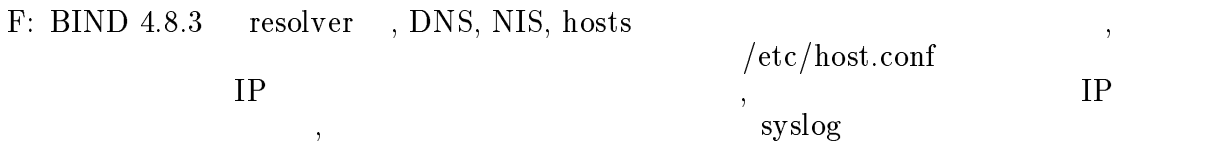

E: UNIX, SunOS 4.X

U: ftp://ftp.dit.co.jp/pub/security/tools/resolv+2.1.1.tar.Z

4.2

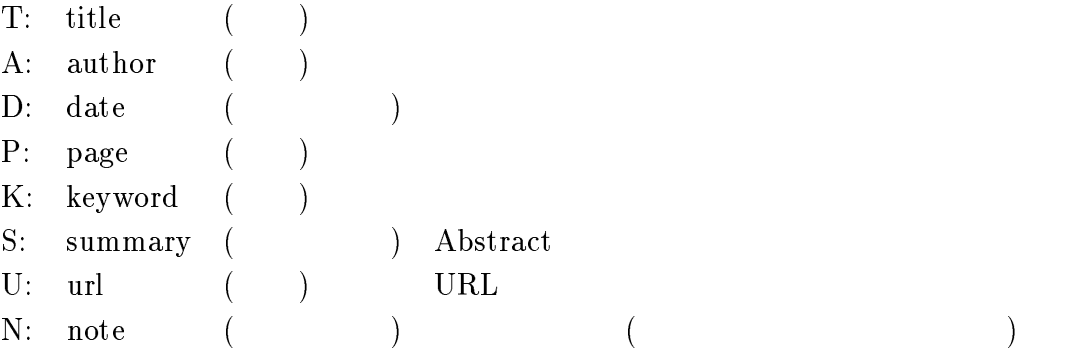

### $4.2.1$  Firewall

T: "The Design of a Secure Internet Gateway"

- A: Bill Cheswick, AT&T Bell Labs <ches@research.att.com>
- D: 91/09/10
- $P: 9$
- K: security,internet,gateway,mail,TCP
- $S: AT&T$  firewall  $\Gamma$ ptelnet, pftp proxy package , HHA
- U: ftp://research.att.com/dist/internet security/gateway slides.ps
- N: Proceedings of the 3rd USENIX UNIX Security Symposium, Baltimore, September 14-16, 1992.
- T: "Network (In)Security Through IP Packet Filterring"
- A: D. Brent Chapman, Great Circle Association <br/> <br/> <br/> <br/> <br/>Areatcircle.com>
- P: 14
- K: security, filter, gateway, IP, packet, router
- S: The IP Same IP  $\mathbb{I}$

U: ftp://ftp.greatcircle.com/pub/firewalls/papers/chapman/pkt\_filtering.ps.Z
- N: Proceedings of the 3rd USENIX UNIX Security Symposium, Baltimore, September 14-16, 1992.
- T: "X Through the Firewall, and Ohter Application Relays"
- A: G.Wineld Treese, Alec Wolman
- D: 93/03/03
- P: 20
- K: security, X, application, internet, firewall
- $S:$
- U: ftp://crl.dec.com/pub/DEC/CRL/tech-reports/93.10.ps.Z
- N: Cambridge Research Lab Technical Report 93/10, DEC, May 3, 1993

## 4.2.2 Cracker, Worm

- T: "There Be Dragons"
- A: Steven M. Bellovin, AT&T Bell Labs <smb@ulysses.att.com>
- D: 92/08/15
- $P: 16$
- K: attack,trap,detect,logging,counterintelligence
- 

 $\tt{trap}$ 

S: cracker  $\overline{ATT}$ .COM

- U: ftp://research.att.com/dist/internet security/dragon.dvi ftp://research.att.com/dist/internet security/dragon.ps
- N: Proceedings of the 3rd USENIX UNIX Security Symposium, Baltimore September 14-16 1992
- T: "An Evening with Berferd In Which a Cracker is Lured, Endured, and Studied"
- A: Bill Cheswick, AT&T Bell Labs <ches@research.att.com>
- D: 92/07
- $P: 11$
- K: cracker,security hole,sendmail
- U: ftp://research.att.com/dist/internet security/berferd.dvi ftp://research.att.com/dist/internet security/berferd.ps
- $S:$   $Berferd$   $cracker$   $AT\&T$ bastion host ftp telnet
- T: "The Greatest Cracker-Case in Denmark": The Detecting, Tracing and Arresting of Two International Crackers
- A: Jorgen Bo Madsen <Jorgen.Bo.Madsen@uni-c.dk>
- D: 92/09/15
- $P: 24$

## 460  $1993$   $WIDE$

K: cracker,trace,detect,arrest

S: 1991 1 月、デンマークで起きた cracker 侵入事件で、cracker の証拠を集め るた

 $\operatorname{cracker}$ 

- N: Proceedings of the 3rd USENIX UNIX Security Symposium, Baltimore, September 14-16, 1992.
- T: "Are Computer Hacker Break-Ins Ethical?"
- A: Eugene H. Spafford, Purdue <spaf@cs.purdue.edu>
- D: 90/07/ (Revised 91/04)
- $P: 15$
- K: incident,intrusion,break-in,ethics
- U: ftp://ftp.cs.purdue.edu/pub/spaf/security/ethics.PS.Z
- $S:$
- N: Primary appearance: The Journal of Systems and Software, 17(1), pp. 41-48, Jan 1992. Also, Purdue TR994.
- T: "The Internet Worm Program: An Analysis"
- A: Eugene H. Spafford, Purdue <spaf@cs.purdue.edu>
- S: The original Internet Worm analysis.
- U: ftp://ftp.cs.purdue.edu/pub/spaf/security/IWorm.PS.Z
- N: Primary appearance: ACM Computer Communication Review, January 1989, 19(1), pp. 17-57, Also, Purdue TR 823.
- D: 88/12/08
- $P: +40$
- K: Worm
- S:  $1988$   $11$   $2$  Worm

- T: "The Internet Worm Incident"
- A: Eugene H. Spafford, Purdue <spaf@cs.purdue.edu>
- S: The timeline and effects paper on the Worm.
- U: ftp://ftp.cs.purdue.edu/pub/spaf/security/IWorm2.PS.Z
- N: Primary appearance: Proceedings of the European Software Engineering Conference 1989 (Lecture Notes in CS #387, Springer-Verlag), pp. 446-468, Sept. 1989, Also, Purdue TR 933.
- $P: +18$
- S: 1988 11 2 Internet Worm
- K: Worm,Virus,Security
- T: "Computer Viruses: A Form of Artificial Life?"
- A: Eugene H. Spafford, Purdue <spaf@cs.purdue.edu>
- S: The paper on computer viruses as a form of artificial life.

- U: ftp://ftp.cs.purdue.edu/pub/spaf/security/ALife.PS.Z
- N: Primary appearance: Articial Life II, Studies in the Sciences of Complexity, vol.  $X$ i (eds. D. Farmer, G.Langton, S. Rasmussen, and C. Taylor), Addison-Wesley, Addison-Wesley, Addison-Wesley, Addison-Wesley, Addison-Wesley, Addison-Wesley, Addison-Wesley, Addison-Wesley, Addison-Wesley, Addison-Wesley pp. 727-747, 1991, Also, Purdue TR 985. The current version has been updated and will appear in the second in the second issue of the "Journal of the "Journal of Article" in 1994.

P: 23

- T: "A Tour of the Worm"
- A: Donn Seeley, Department of Computer Science
- N: November 2, 1988, 15pages USENIX Winter Conference Proceedings, Jan. 1989

## $4.2.3$

- T: "Limitations of the Kerberos Authentiction System"
- A: Steven M. Bellovin, AT&T Bell Labs, Michael Merritt, AT&T Bell Labs
- D: 91/01/
- P: 15
- K: kerberos,authentication,limitation,weakness
- U: ftp://research.att.com/dist/internet security/kerblimit.usenix.ps
- S: MIT Pro ject Athena によって導入された Kerberos について、主に Version 4  $Kerberos$  $\bar{V}$  version 5
- N: USENIX Conference Proceedings Dallas(Winter) Jan, '91 (A version of this paper was published in the October, 1990 issue of Computer Communications Review.)

<sup>5</sup>

1993 Firewall Working Group State of the Arts WIDE  $29\quad\mathrm{IETF}(1994\quad\ 3\quad\ )$ firewall the value of  $\mathbf{r}$  is the value of  $\mathbf{r}$ firewall the state of the WIDE The Firewall  $\sim$  Firewall Working  ${\rm Group}$ 

462